# Linux i sieci: Sieci komputerowe

Projekt "Matematyka dla Ciekawych Świata", Robert Ryszard Paciorek <rrp@opcode.eu.org>

2024-10-03

# **1 Podstawy TCP/IP**

Sieci komputerowe działają na zasadzie przesyłania informacji w postaci porcji, z których każda posiada co najmniej informację o adresie odbiorcy (zwykle też nadawcy), nazywanych ramkami lub pakietami. Kierowanie pakietów w odpowiednie miejsce odbywa się na podstawie adresu pakietu i nie jest związane z fizycznym zestawianiem łącza pomiędzy nadawcą a odbiorcą - każdy pakiet jest kierowany niezależnie, a w ramach pojedynczego łącza (kanału transmisji) mogą być przekazywane pakiety adresowane do różnych odbiorców. Nazywane jest to komutacją pakietów, w odróżnieniu od komutacji łącza (która występowała np. w klasycznej, analogowej telefonii, gdzie przekaźniki w centralach dokonywały zestawienia połączeń elektrycznych między dwoma aparatami telefonicznymi).

To właśnie umieszczanie w nagłówku każdego z pakietów adresów umożliwia kierowanie ruchem takich pakietów bez wcześniejszego fizycznego zestawiania łącz. W oparciu o ten adres host jest w stanie rozpoznać czy pakiet jest przeznaczony dla niego czy nie, a przełączniki i routery mogą kierować pakiety do odpowiednich fragmentów sieci.

Jeżeli w sieci komputerowej host A chce się komunikować z hostem B, a host C z hostem D nie musimy zapewnić im osobnych łączy do przeprowadzania takiej komunikacji, tak jak to było na przykład w klasycznej telefonii analogowej, gdzie dwie takie "rozmowy" wymagałyby zestawienia osobnych fizycznych kabli od jednego abonenta do drugiego (odbywało się to za pomocą przekaźników w centralach). W sieci komputerowej hosty te będą wytwarzały odpowiednio zaadresowane pakiety i reagowały tylko na pakiety zaadresowane do nich. Dzięki temu pakiety, stanowiące osobne strumienie komunikacji, mogą być z łatwością przesyłane tym samym fizycznym łączem. Host C może słyszeć lub nie komunikację pomiędzy hostami A i B (zależy to od różnych czynników, na przykład od wykorzystywanej sieci i względnego położenia tych hostów), natomiast wie że to "nie do niego".

Jeżeli w ramach sieci mamy jakieś urządzenie dzielące ją na mniejsze kawałki, podział ten będzie się odbywał w oparciu o adresy pakietów – urządzenie takie do danej sieci będzie przekazywało tylko pakiety adresowane do hostów w tej sieci. Mamy do czynienia z przełączaniem, czyli komutacją pakietów – w odróżnieniu od (omówionej pokrótce na przykładzie telefonii) komutacji łączy, która polegała na zestawianiu fizycznego łącza pomiędzy komunikującymi się hostami.

## **1.1 Struktura warstwowa**

Protokoły sieciowe na ogół tworzą tak zwane stosy protokołów, gdzie dane opakowywane są kolejno w nagłówki kolejnych protokołów. Każdy z protokołów w takim stosie pełni dedykowane mu funkcje i na ogół nie ingeruje ani w protokoły warstwy niższej, ani w przenoszoną przez niego zawartość, czyli protokoły warstwy wyższej z danymi.

Komunikacja sieciowa typowo posiada strukturę warstwową. W modelu OSI wyróżnia się 7 warstw:

- 1. fizyczną (pierwszą) definiującą aspekty związane z fizycznym przesyłem sygnału takie jak częstotliwości radiowe, poziomy napięć, etc.; określa sposób transmisji kolejnych bajtów
- 2. łącza danych (drugą) definiującą aspekty związane z formatem ramki, protokoły ustalania zasad dostępu do medium transmisyjnego, itd.; określa sposób transmisji porcji danych pomiędzy hostami w jednej sieci
- 3. sieciową (trzecią) definiującą aspekty związane z formatem pakietu, adresacją i zasady routingu umożliwiające zapewnienie łączności pomiędzy różnymi sieciami; określa sposoby transmisji porcji danych pomiędzy sieciami
- 4. transportową (czwartą) odpowiedzialną za podział strumienia na porcje informacji, kontrolę nad poprawnością transmisji, adresację usług w ramach hosta
- 5. sesji (piątą)
- 6. prezentacji (szóstą)
- 7. aplikacji (siódmą)

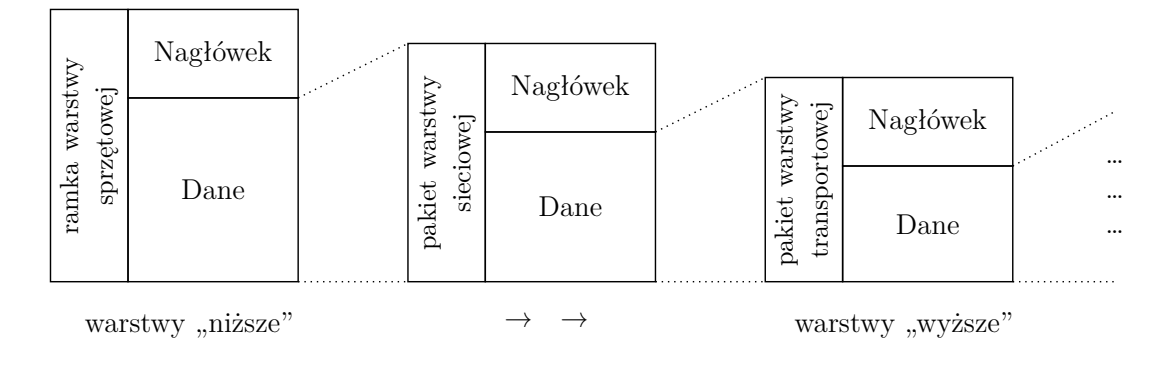

Rysunek 1: Struktura warstwowa protokołów sieciowych

W modelu TCP/IP wyróżnia się 4 warstwy:

- 1. Dostępu do sieci obejmującą warstwy 1 i 2 modelu OSI
- 2. Internetu obejmującą warstwę 3 modelu OSI
- 3. Transportową obejmującą warstwę 4 modelu OSI
- 4. Aplikacji obejmującą warstwy 5, 6 i 7 modelu OSI

Z punktu widzenia modelu TCP/IP można powiedzieć o enkapsulacji danych kolejnych warstw w ramach warstwy niższej, czyli "surowe" dane (np. strona HTML) obudowywane są strukturą opisywaną przez warstwę aplikacji (np. nagłówkami HTTP), następnie całość ta umieszczana jest w polu danych pakietu warstwy transportowej (np. TCP), ten z kolei w polu danych pakietu IP (warstwy sieciowej), na koniec pakiet IP jest umieszczany w polu danych ramki warstwy dostępu do sieci (np. ramki ethernetowej). W ramach podróży przez kolejne sieci pakiet IP jest wyjmowany i wkładany w kolejne ramki warstwy dostępu do sieci, na ogół tylko z niewielkimi ingerencjami w zawartość tego pakietu (prawie zawsze nie dochodzącymi do pola danych pakietu TCP lub datagramu UDP, czyli nie wykraczającymi poza warstwę 4 OSI).

### **1.2 Protokół IP**

Protokół IP (Internet Protocol) odpowiedzialny jest przede wszystkim za sposób adresacji hostów oraz reguły komutacji pakietów (routing). Jest on wspomagany przez kolejny protokół z tej rodziny - ICMP (Internet Control Message Protocol), którego zadaniem jest przekazywanie informacji kontrolnych np. o nieosiągalności hosta docelowego, odrzuceniu przetwarzania pakietu ze względu na zbyt dużą liczbę skoków (gdy wartość pola TTL z nagłówka IP wyniesie zero) a także pingi (zarówno żądanie jak i odpowiedź).

Jako że IP stworzony jest do łączenia różnych fizycznych sieci w jedną sieć logiczną (internet), to pozwala on na wydzielanie w oparciu o zasady adresacji mniejszych fragmentów sieci, nazywanych niekiedy podsieciami. Oczywiście zapewnia też mechanizmy przekazywania pakietów pomiędzy takimi podsieciami.

### **1.3 Adresacja IP**

Adresy hostów (nazywane adresami IP) są to 32-bitowe (w IPv4) lub 128-bitowe (w IPv6) liczby. Adresy IPv4 zapisywane są najczęściej w notacji kropkowo-dziesiętnej, gdzie każdy bajt (ciąg 8 bitów) zapisywa-

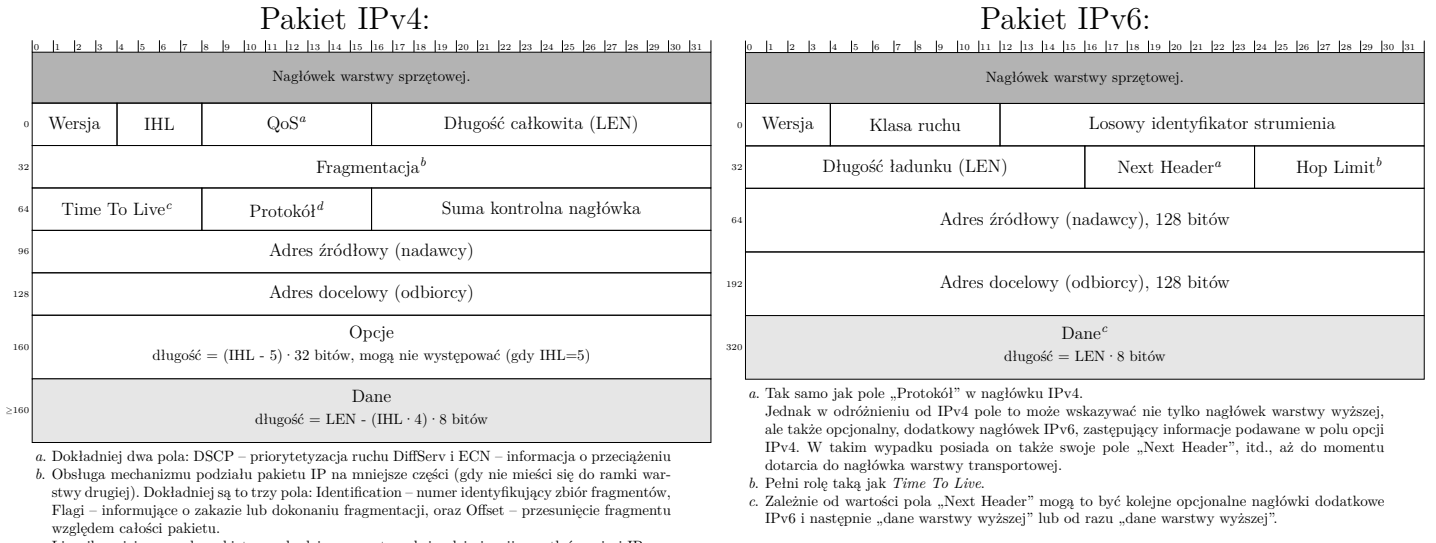

<span id="page-2-3"></span><span id="page-2-2"></span><span id="page-2-1"></span><span id="page-2-0"></span>*<sup>c</sup>*. Licznik zmiejszany gdy pakiet przechodzi prze router, służy eleiminacji zapętleń w sieci IP. *<sup>d</sup>*. Numer identyfikujący protokół warswy wyższej znajdujący się w polu danych.

<span id="page-2-6"></span><span id="page-2-5"></span><span id="page-2-4"></span>Rysunek 2: Struktura pakietów IP

ny jest jako liczba dziesiętna rozdzielana kropką od pozostałych. Adresy IPv6 zapisywane są zazwyczaj w notacji dwukropokowej, polegającej na zapisywaniu 16 bitowych części adresu liczbami szesnastkowymi oddzielanymi dwukropkiem, dodatkowo jeden ciąg zer (o długości będącej wielokrotnością 16 bitów) może być skompresowany (pominięty) co daje w zapisie dwa dwukropki ::.

#### **1.3.1 Długość prefixu i maska**

Adresy hostów grupuje się w adresy sieci, bazując na jednakowym (bitowo) początku takiego adresu (zwanym adresem sieci lub prefixem). Ilość bitów stanowiących adres sieci w danym adresie IP nazywana jest długością prefixu i zapisywana jest zazwyczaj po ukośniku<sup>[1](#page-2-7)</sup>. Na przykład zapis 2001:db8::a17/48 oznacza że pierwsze 48 bity stanowią adres sieci a kolejne 128 − 48 = 80 bitów stanowi adres hosta w tej sieci.

Długość prefixu jednoznacznie określa maskę danej podsieci, czyli liczbę odpowiadającą długości adresu (32 bity lub 128 bitów), złożoną z ciągu jedynek o długości prefixu oraz ciągu zer (o długości adresu hosta). W przypadku IPv4 spotykane jest także podawanie maski sieci w notacji kropkowo-dziesiętnej zamiast długości prefixu.

```
Przykład
adres IPv4 zapisany z informacją o długości prefixu: 10.23.45.56/13, czyli:
adres: 10.23.45.56 = 00001010000101110010110100111000
maska: 255.248.0.0 = 11111111111110000000000000000000
                       prefix sieci adres hosta w sieci
adres sieci = 00001010000100000000000000000000 = 10.16.0.0
Adres sieci obliczany jest jako bitowy AND pomiędzy adresem i maską.
Maska zawsze jest złożona z ciągu samych bitów o wartości 1 a następnie o wartości 0.
Bitów o wartości 1 jest tyle ile wynosi długość prefixu (podawana po /), czyli w tym przykładzie 13.
W IPv6 działa to analogicznie, tyle że adres ma 128 bitów długości, stosuje się notacje dwukropkową
zamiast kropkowo-dziesiętnej i nie stosuje się jawnego zapisu maski (a jedynie długość prefixu).
```
Sieć może zostać podzielona na mniejsze sieci (z większą wartością prefixu), jak też grupa sieci może zostać zagregowana w jedną większą  $(2^n \text{ raza})$  sieć (z prefixem mniejszym o n). Agregacja hostów i sieci w większe całości jest wykorzystywana w mechanizmach routingu, co pozwala na redukcję wielkości tablic routingowych.

<span id="page-2-7"></span><sup>1.</sup> Jest to notacja *CIDR*. Przed wprowadzeniem tego mechanizmu w IPv4 funkcjonował klasowy sposób routingu (*classful*), gdzie wielkość maski była deteminowana wartością pierwszych bitów adresu – ale to już historia.

### **1.3.2 Przynależność do sieci**

Adres sieci zapisuje się typowo z wyzerowanymi bitami stanowiącymi adres hosta (czyli po dokonaniu bitowego *and* z maską danej sieci) oraz podaną informacją o długości prefixu, dla powyższego przykładu będzie to 2001:db8::/48. Informacja taka jest wystarczająca do sprawdzenia czy dowolny inny adres IP należy do tej sieci czy nie.

```
from ipaddress import *
# adres
adr = ip_interface("2001:0db8::17:15")
adr int = int(adr.jp)print("Adress IPv6 jest 128 bitową liczbą całkowitą np.:")
print(" " + str(adr, ip) + " == " + hex(adr int) + " \n})# sieć - maska i długość prefixu
net = ip interface("::/112");
netmask = net.network.netmask
netmask\_int = int(netmask)net_preflen = net.network.prefixlen
print("Maska podsieci IPv6 jest 128 bitową liczbą całkowitą np.:")
print(" " + str(netmask) + " == " + hex(netmask int) + "\n")print("Jako że maska jest liczbą, która zapisana binarnie, zawsze zawiera ciągły ciąg bitów")
print("o wartości 1, a po nim ciągły ciąg bitów o wartości 0 (mogą być zerowej długości), to")
print("często stosowany jest zapis polegający na podawaniu długości prefiksu: /" + str(net_preflen))
print("jest to ilość bitów o wartości 1 w masce, czyli im większy prefix tym mniejsza sieć.\n")
# adres w sieci
adr2 = ip_interface("2001:0db8::17:15/112");
net2 = adr2.networknet2_int = int(net2.network_address)
print("Aby obliczyć adres sieci (czyli wspólną dla wszystkich hostów w danej sieci część")
print("adresu IP) należy wykonać binarny AND pomiędzy adresem IP hosta a maską podsieci.")
print("Dla powyższego przykładu:")
print(" " + hex(netmask_int & adr_int) + " == " + str(net2) + " == " + hex(net2_int) + "\ln")
# aby sprawdzić czy adres IP należy do danej sieci trzeba obliczyć adres sieci tego hosta
# w oparciu o maskę sieci którą sprawdzamy
def sprawdzSiec(n, a):
       nn = int(a) & int(n.next)\textbf{if} nn == \text{int}(n.network\_address):
               print(str(a) + " należy do sieci " + str(n))
        else:
               print(str(a) + " NIE należy do sieci " + str(n))sprawdzSiec(net2, ip interface("2001:0db8::17:ab13").ip)
sprawdzSiec(net2, ip_interface("2001:0db8::13:a").ip)
```
### **Zadanie 1.3.1**

Ustal czy adres 2001:db8:0:a17::123 należy do sieci 2001:db8::/48. Możesz posłużyć się narzędziami do obliczania zakresów sieci IP (np. sipcalc) lub obliczyć to ręcznie.

# **1.4 Routing**

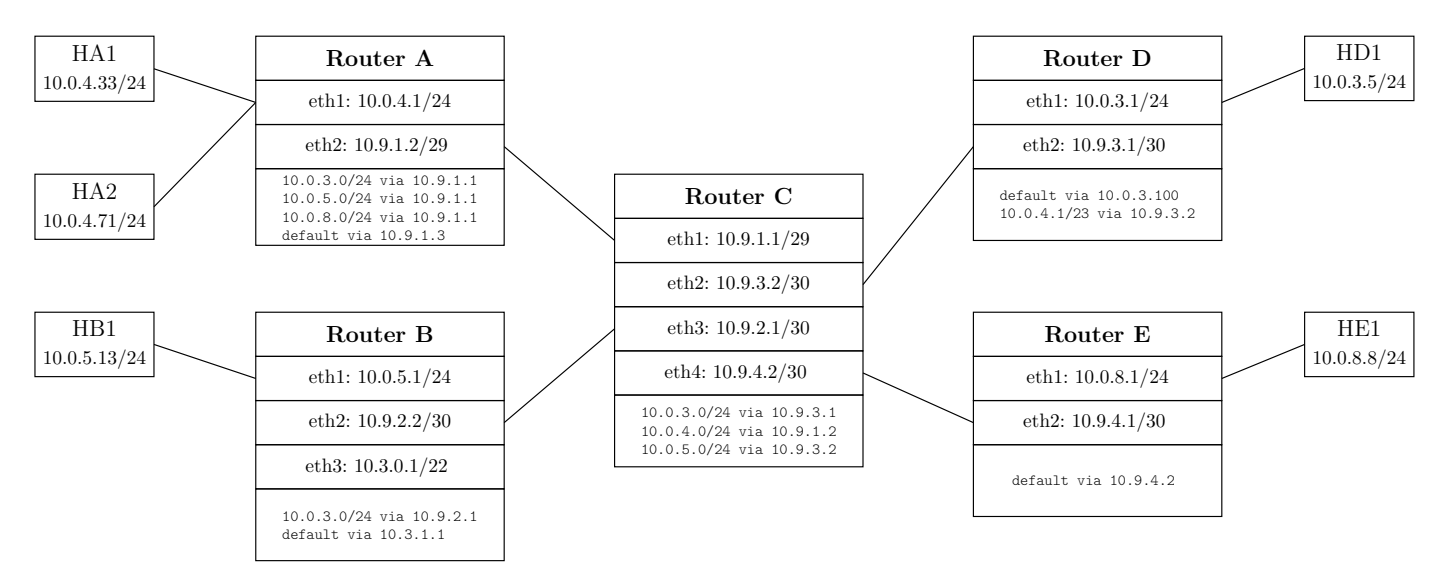

Uwaga: W tablicach routingu na ilustracji pominięto wpisy związane z pokazanymi interfejsami i ich adresami IP. Pominięto też tablice routingowe hostów H\*, należy zakładać że oprócz wpisu związanego z adresem IP ustawionym na interfejsie mają one jedynie wpis default wskazujący na "ich" router np. tablica HA1 ma dwa wpisy: default via 10.0.4.1 i 10.0.4.0/24 dev eth0.

<span id="page-4-0"></span>Rysunek 3: Przykładowe sieci wraz z trasami routingu.

Router kieruje każdy z pakietów do kolejnego routera lub bezpośrednio do hosta docelowego na podstawie jego adresu docelowego i tablicy routingu. Tablica taka zawiera adresy sieci wraz z adresami następnych routerów do nich prowadzących bądź wskazaniem lokalnego interfejsu sieciowego poprzez który powinny być osiągalne hosty z danej sieci. W tym celu korzysta z sprawdzania przynależności adresu do sieci, w celu ustalenia adresu następnego routera i/lub interfejsu sieciowego na który ma zostać przekazany pakiet.

Tablica przeglądana jest od wpisów najbardziej precyzyjnych, czyli z największym prefixem do wpisów najbardziej ogólnych (ostatnim wpisem jest na ogół trasa domyślna czyli sieć ::/0 dla IPv6 lub 0.0.0.0/0 dla IPv4). Dzięki czemu jeżeli kilka wpisów (sieci) z tablicy routingu pasuje do adresu docelowego z nagłówka pakietu, wybierany jest wpis najbardziej precyzyjny (o najdłuższym prefixie), a pasująca do każdego adresu trasa domyślna wybierana jest tylko gdy nie ma żadnej lepszej. Może się zdarzyć że kilka wpisów (nawet z tą samą maską) pasuje do adresu docelowego hosta, w takiej sytuacji do wyboru ścieżki używane są inne dane z tablicy routingu (takie jak metryka).

Tablice routingu mogą zawierać wpisy dodawane statycznie (wpisane do konfiguracji danego urządzenia), jak też wpisy dodawane dynamicznie w oparciu o protokołu wymiany informacji routingowych (protokoły routingu) takie jak: IGRP, OSPF, BGP. Protokoły routingu dynamicznego mogą być wykorzystywane m.in. do rozkładania obciążenia na różne łącza, zapewnienia redundancji łącz, blokowania ataków  $(D)$ DoS.

Także każdy z hostów ma tablice routingu, typowo składa się z dwóch pozycji – trasy do sieci lokalnej (tej sieci z której adres posiada dany host) wskazującej bezpośrednio na urządzenie sieciowe oraz trasy domyślnej wskazującej na router zapewniający dostęp do innych sieci, nazywany bramką (gateway). Jeżeli router nie posiada adresu w tej samej sieci co host konieczna jest dodatkowa trasa wskazująca poprzez jakie urządzenie dostępny jest router domyślny.

Oprócz opisanego powyżej routingu unicastowego (kierowania do jednego odbiorcy) realizowane są także transmisje:

- *anycast* do dowolnego / najbliższego hosta o danym adresie; zasadniczo jest to transmisja unicast, tyle że adres docelowy nie jest unikalny w skali globalnej a różne routery kieruje te pakiety do różnych hostów docelowych (typowo wybierając najbliższy taki host)
- *multicast* do grupy hostów, w tym wypadku (multicastowy) adres IP identyfikuje "kanał nadawczy" a nie unikalny host docelowy
- *broadcast* do wszystkich hostów (w ramach danej sieci nie są routowne), transmisje rozgłoszeniowe można traktować jako szczególny przypadek transmisji multicastowych w których grupa multicastowa obejmuje wszystkie hosty (można je zastąpić takimi transmisjami multicastowymi)

Na ilustracji [3](#page-4-0) pokazano kilka przykładowych sieci wraz z ustawieniami routerów zapewniającyh komunikacje między nimi. Przykłady:

- Pakiet wysłany z HA1 do 10.0.3.13:
	- zostanie przesłany przez *Router A*, który ma wpis 10.0.3.0/24 via 10.9.1.1, do *Router C*
	- z *Router C*, który ma wpis 10.0.3.0/24 via 10.9.3.1, zostanie przekazany do *Router D*
	- *Router D* przekaże go do odpowiedniego hosta (HD1) poprzez interfejs eth1
- Pakiet wysłany z HD1 do 10.0.4.33:
	- zostanie przesłany przez *Router D*, który ma wpis 10.0.4.1/23 via 10.9.3.2, do *Router C*
	- z *Router C*, który ma wpis 10.0.4.0/24 via 10.9.1.2, zostanie przekazany do *Router A*
	- *Router A* przekaże go do odpowiedniego hosta (HA1) poprzez interfejs eth1
- Pakiet wysłany z HD1 do 10.0.5.13:
	- zostanie przesłany przez *Router D*, który ma wpis 10.0.4.1/23 via 10.9.3.2, do *Router C*
	- z *Router C*, który ma wpis 10.0.5.0/24 via 10.9.3.2, zostanie przekazany do *Router B*
- *Router B* przekaże go do odpowiedniego hosta (HB1) poprzez interfejs eth1

Zwróć uwagę że:

- aby możliwa była komunikacja trasa routingowa musi być:
	- skonfigurowana w obie strony (tak jak ma to miejsce między HA1 i HD1)
		- ∗ z tego powodu HE1 nie może komunikować się np. z HD1
	- skonfigurowana zarówno na routerach brzegowych (takich jak A i D), jak i wszystkich routerach pośrednich (takich jak C)
- *Router D* posiada zagregowany wpis w tablicy routingu obejmujący zarówno sieci podłączone do *Router A*, jak i do *Router B*, ale np. wpisy w *Router A* nie są i nie mogą być zagregowane

Polecenia wyświetlające trasy routingowe mogą wypisywać więcej informacji niż w powyższym przykładzie. Na przykład (jest wynik ip r, pokolorowany celem ilustracji, w innych, czy przy użyciu różnych opcji poleceniach może to wyglądać inaczej):

```
default via 213.135.60.1 dev eth-pub
192.168.0.0/23 via 10.0.1.100 dev eth-rsc
10.0.1.0/24 dev eth-rsc proto kernel scope link src 10.0.1.13
```
W poszczególnych wpisach są to m.in.:

- sieć docelowa, default oznacza to samo co  $0.0.00/0$  lub ::/0
- via x.x.x.x adres routera do którego ma trafić pakiet
- dev ... urządzenie którym ma zostać wysłany
- src x.x.x.x adres który ma zostać użyty jako adres nadacy

Ogólnie wpisy z via x.x.x.x oznaczają przesłanie do innego routera a wpisy bez tej informacji bezpośrednie wysłanie do hosta docelowego na wskazanym interfejsie.

**Zadanie 1.4.1**

Wynik polecenia ip -6 r pokazującego tablicę rotingową wygląda następująco:

```
2001:db8:0:21::/64 dev eth1 proto kernel metric 256
2001:db8::/32 via 2001:db8:0:21::100 dev eth2 metric 1024
2001:db8:fff:21::/64 dev eth2 proto kernel metric 256
2001:db8:abc:21::/64 via 2001:db8:fff:21::1 dev eth2 metric 1024
fe80::/64 dev eth1 proto kernel metric 256
fe80::/64 dev eth2 proto kernel metric 256
default via 2001:db8:0:21::1 dev eth1 metric 1024
```
Ustal gdzie zostanie skierowany pakiet adresowany do 2001:db8:abc:21:123::ff3.

# **2 Komunikacja TCP/IP**

W oparciu o protokół IP działają protokoły warstwy transportowej takie jak UDP, TCP, czy też (mniej znany protokół dedykowany dla strumieniowych transmisji czasu rzeczywistego) SCTP.

Jednym z zadań tych protokołów jest identyfikowanie usługi (procesu) w ramach systemu posiadającego dany adres IP, do którego mają trafić dane. W tym celu zarówno UDP jak i TCP na każdym z hostów wyróżniają numeryczny identyfikator dla aplikacji/procesu/usługi będącego odbiorcą czy też nadawcą informacji zwany **numerem portu**.

Najprostszym protokołem warstwy transmisji wydaje się być UDP, protokół ten umożliwia przesłanie informacji pomiędzy dwoma hostami IP i nie kontroluje on tego czy została ona przesłana poprawnie. Natomiast TCP, w odróżnieniu od UDP, kontroluje to czy przesłana informacja dotarła do adresata i nie została uszkodzona, a w przypadku problemów informacja wysyłana jest ponownie. TCP w związku z tym w przeciwieństwie do UDP musi otworzyć połączenie i wykorzystywać je do kontroli poprawności przesłania informacji, wymaga zatem przesłania większej liczby pakietów (co może prowadzić do pewnych opóźnień itp). W związku z tym TCP używany jest tam gdzie konieczna jest kontrola poprawności transmisji (oraz ponowne wysłanie zgubionego pakietu), UDP tam gdzie nie jest to potrzebne (a liczy się czas). Z połączeniem występującym w protokole TCP związane jest także pojęcie wielkości okna, czyli tego co ile (tysięcy) bajtów odbiorca musi potwierdzać odbiór pakietów. Wielkość ta jest dynamicznie dostosowywana do parametrów łącza, pozwalając na sterowanie przepływem - jeżeli wysycana jest dostępna przepustowość łącza, dochodzi do strat pakietów i wielkość okna jest zmniejszana.

<span id="page-6-0"></span>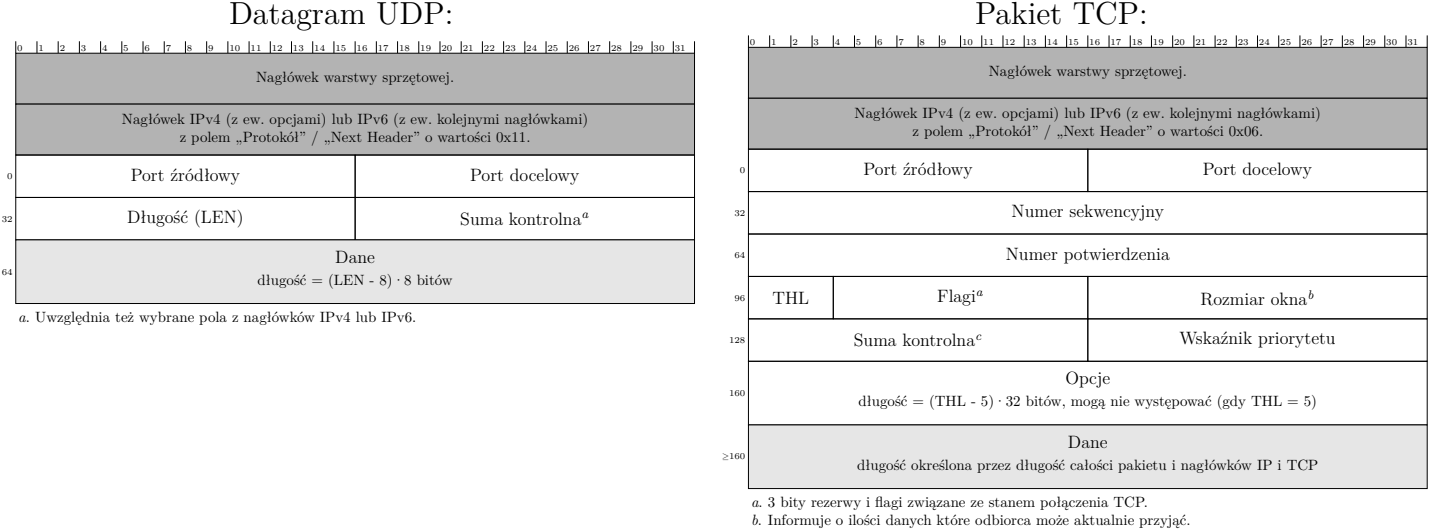

<span id="page-6-3"></span><span id="page-6-2"></span><span id="page-6-1"></span>*<sup>c</sup>*. Uwzględnia też wybrane pola z nagłówków IPv4 lub IPv6.

Rysunek 4: Struktura pakietów UDP i TCP

## **2.1 Popularne usługi**

W ramach sieci mogą być realizowane różne usługi w oparciu o różne protokoły warstwy aplikacyjnej. Standardowe usługi posiadają zdefiniowane domyślne adresy portów dla swoich protokołów. Wśród usług i protokołów sieciowych należy wymienić przynajmniej:

- DNS (Domain Name System) odpowiedzialny za system mapujący nazwy alfanumeryczne hostów na adresy IP.
- mechanizmy auto konfiguracji hostów DHCP, rozgłaszanie informacji routingowej poprzez ICMPv6 (protokół warstwy 3)
- WWW udostępnianie treści z użyciem protokołu HTTP
- pocztę elektroniczną przesyłanie wiadomości (protokoły SMTP, IMAP, POP)
- komunikację natychmiastową i telefonię IP (protokoły SIP, XMPP, IAX)
- SSH zdalny, szyfrowany dostęp do systemów IT, przesył plików oraz tunelowanie innych usług

## **2.1.1 Domain Name System**

DNS umożliwia mapowanie nazwy na adres IP (lub wiele adresów IP) oraz przechowywanie dodatkowych informacji na temat domeny i znajdujących się w niej usług.

Domeny posiadają budowę hierarchiczną / drzewiastą:

- precyzja rośnie od prawej do lewej
- kolejne poziomy oddzielane są kropkami
- najwyższym poziomem jest kropka będąca ostatnim znakiem w pełnej nazwie domenowej (np. ciekawi.icm.edu.pl**.**), którą najczęściej pomija się w zapisie
- hierarchia ta jest niezależna od hierarchii routingu i wynika z faktu posiadania/użytkowania danej (pod)domeny)

Realizacja odpowiedzi na zapytanie DNS wygląda następująco:

- 1. host kieruje zapytanie do określonego w jego konfiguracji serwera "rozwijającego" DNS (DNS resolver),
- 2. serwer taki sprawdza w swojej pamięci podręcznej czy zna odpowiedź na to zapytanie (i nie jest ona przeterminowana - nie upłynął czas TTL od odnalezienia), jeżeli nie ma jej w swojej pamięci to
- 3. serwer taki zna adresy głównych serwerów DNS (root serwerów) zawierających informacje na temat serwerów obsługujących domeny najwyższego rzędu i kieruje do jednego z nich zapytanie o serwer obsługujący skrajnie prawą część adresu (np. *.org*),
- 4. do otrzymanego serwera kierowane jest zapytanie o większą część adresu (np. *eu.org*),
- 5. itd. aż do uzyskania odpowiedzi o pytany adres

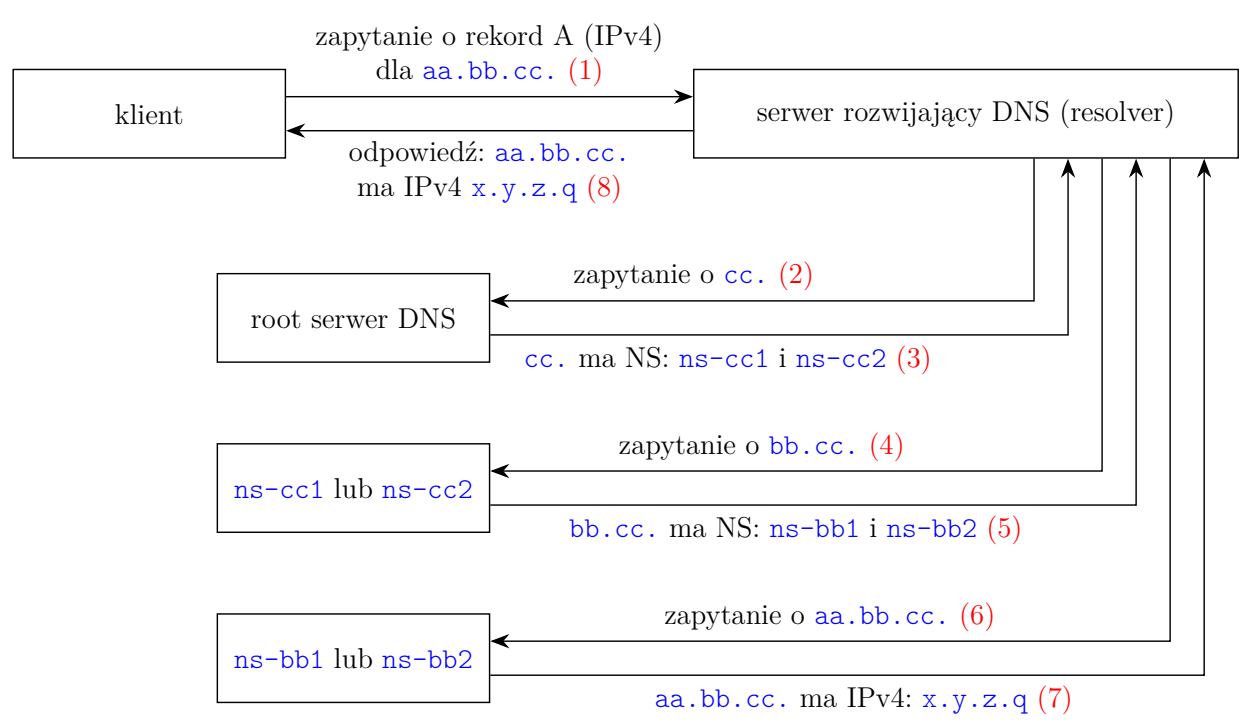

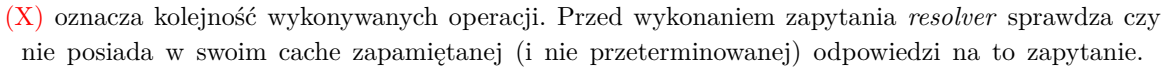

Rysunek 5: Realizacja zapytania o rekord DNS

DNS przechowuje informacje w postaci rekordów mających określony typ (w większości przypadków dla danej nazwy domenowej może być zdefiniowanych wiele rekordów, tego samego lub innych typów). Wśród najważniejszych typów rekordów należy wymienić:

• NS – informacja o serwerach obsługujących DNS danej domeny

- $A$  mapowanie nazwy na adres IPv4
- AAAA mapowanie nazwy na adres IPv6
- MX informacja o serwerach obsługujących pocztę danej domeny
- SRV informacje o hoście świadczącym usługę w tej domenie (usługa określana jest w nazwie domeny o którą pytamy)
- PTR mapowanie adresów IP na nazwy domenowe, realizowane w specjalnym drzewie in-addr.arpa (dla IPv4) lub ip6.arpa (IPv6), gdzie adres IP zapisywany jest w odwróconej kolejności po bajcie dla IPv4 lub cyfrze szesnastkowej dla IPv6
- TXT informacje dodatkowe (np. jakie serwery pocztowe, są upoważnione do wysyłania poczty z tej domeny)
- SOA informacje podstawowe o strefie opisującej domenę
- CNAME alias na inną domenę (domena którą aliasujemy nie może mieć innych wpisów, nawet SOA)

## **2.1.2 Standardowe numery portów**

Popularne usługi (np. www) posiadają ustalone standardowe numery portów na których nasłuchiwac będzie serwer takiej usługi (np. dla wspomnainego www jest to port 80). Informacja o numerze portu usługi może być umieszczona także w rekordzie SRV systemu DNS.

# **3 Diagnostyka sieci**

Istnieje wiele poleceń służących do diagnozowania ewentualnych problemów sieciowych lub mogących być w tym przydatnymi. Poniżej znajduje się zestawienie najbardziej popularnych / użytecznych narzędzi z podziałem wg zastosowań.

# **3.1 Adresy**

- ipcalc oraz sipcalc kalkulator IP (pozwalający na obliczanie adresów sieci rozgłoszeniowych, zmianę notacji itd)
- whois informacje z bazy whois (o domenie lub adresie IP)

# **3.2 Dostępność i trasy do hostów**

• ping [opcje] host lub ping6 [opcje] host – sprawdzanie dostępności hosta z użyciem protokołu ICMP (obecnie komenda ping6 najczęściej jest równoważna poleceniu ping z opcją -6 wymuszającą używanie jedynie IPv6, na starszych systemach komenda ping może nie obsługiwać adresów IPv6 i wtedy konieczne jest stosowanie do nich polecenia ping6), ważniejsze opcje:

-c n wykonaj n zapytań (domyślnie pyta do momentu przerwania przy pomocy np. Ctrl-C, lub sygnału wysłanego z uzyciem komendy kill)

-n nie zamieniaj adresu IP hosta który odpowiedział na nazwę domenową

• traceroute, traceroute6, tracepath, tracepath6, tcptraceroute lub tcptraceroute6 – sprawdzanie ścieżki do hosta (wypisanie listy routerów przez które przechodzi pakiet w drodze do wskazanego hosta)

Istnieją różne warianty tych poleceń (nawet pod tą samą nazwą), różnią się one stosowanymi mechanizmami i domyślnymi opcjami. Generalnie wszystkie uruchamia się na zasadzie polecenie [opcje] host. Warianty z 6 na końcu nazwy będą używały jedynie adresów IPv6, natomiast polecenia bez 6 na końcu nazwy mogą potrafić ich używać lub nie. Wszystkie popularne warianty pozwalają na podanie opcji -n wyłączającej zamienianie adresu IP hosta który odpowiedział na jego nazwę domenową.

Może zdarzyć się że śledzenie urwie się na jakimś hoście (np. z powodu jego konfiguracji lub błędów

w jego oprogramowaniu sieciowym), może się zdarzyć że przy użyciu innej komendy z tej grupy (lub zmianie opcji) uda się prześledzić dalszą trasę pakietu.

- mtr [opcje] host sprawdzanie ścieżki do hosta (czyli podobnie jak traceroute i tracepath) w trybie ciągłym (z ciągłym odświeżaniem) wraz z wypisywaniem informacji o stratach pakietów i opóźnieniach na poszczególnych odcinkach, ważniejsze opcje:
- -n nie zamieniaj adresu IP hosta który odpowiedział na nazwę domenową
- nmap skaner sieciowy sprawdzanie dostępnych hostów w sieci, otwartych portów, itd
- arping narzędzie do pingowania z wykorzystaniem zapytań ARP zamiast ICMP istnieją dwie zasadnicze odmiany: z iputils oraz z synscan; ta druga zawarta w debianowym pakiecie "arping" umożliwia także pingowanie po adresie MAC (ale nie przez RARP, bo on nie do tego służy), aby to jednak działało host docelowy nie może ignorować pingów rozgłoszeniowych, metoda obejścia opisana jest w README arping'a
- arp-scan wyszukiwanie hostów w oparciu o zapytania ARP (można powiedzieć że jest to równoważne uruchamianiu komendy arping w pętli)

# **3.3 DNS**

- dig [opcje] nazwa [typRekordu] narzędzia do uzyskania informacji z DNS, pozwala na określenie poprzez @adres serwera który chcemy odpytać oraz na określenie (poprzez drugi argument) typu rekordu który chcemy uzyskać, zamiast typu rekordu można podać: ANY (powoduje odpytanie o wszystkie rekordy) lub AXFR (powoduje wysłanie prośby o transfer całej strefy, działa jeżeli dany host ma prawo transferu całej strefy z danego serwera)
- host [opcje] nazwa|ip [server] narzędzia do zamiany adresów domenowych na IP i odwrotnie oraz wyciągania innych informacji z DNS (np. rekordy MX)
- nslookup [opcje] nazwa|ip [server] narzędzia do zamiany adresów domenowych na IP i odwrotnie oraz wyciągania innych informacji z DNS (np. rekordy MX)
- dnstracer śledzenie trasy zapytań DNS
- $d$ nswalk debuger DNS

# **3.4 IPv6**

- ndisc6 testowanie ICMPv6 Neighbor Discovery
- rdisc6 testowanie ICMPv6 Router Discovery
- rltraceroute6 trasa pakietów do danego hosta IPv6 z użyciem UDP/ICMP
- tcpspray6 pomiar prędkości łącza z użyciem TCP/IP Discard/Echo
- na6 / ns6 wysyłanie pakietów Neighbor Advertisement / Solicitation
- ra6 / rs6 wysyłanie pakietów Router Advertisement / Solicitation
- ni6 / rd6 wysyłanie pakietów ICMPv6 Node Information / Redirect
- scan6 skanowanie sieci IPv6

# **3.5 debugowanie łączności sieciowej**

- netcat lub nc lub netcat6 program pozwalający na wysyłanie pakietów TCP i UDP z definiowaną przez nas zawartością, oraz odbiór pakietów TCP i UDP (słuchanie na wskazanym porcie), umożliwia m.in. testowanie usług sieciowych (takich jak smtp, www, jabber, ...); uwaga: występuje w kilku wersjach różniących się opcjami
- telnet program umożliwiający zdalny (nieszyfrowany, łącznie z hasłem!) dostęp do powłoki, a także (podobnie jak netcat) m.in. testowanie usług sieciowych
- swaks narzędzie do testowania SMTP
- tcpdump przechwytuje komunikację sieciową celem analizy nagłówków lub pełnej zawartości pakietów (wsparcie dla niektórych z protokołów warst wyższych wymaga doinstalowania - np. obsługę DHCP zapewnia dhcpdump)
- wireshark lub tshark przechwytuje komunikację sieciową celem analizy nagłówków lub pełnej zawartości pakietów, wspiera dekodowanie wielu protokołów warstwy aplikacyjnej, wireshark posiada graficzny interfejs użytkownika, tshark jest wersją konsolową

# **3.6 informacje o wykorzystaniu i prędkości sieci**

- netstat informacje o sieci (np. netstat -l46np | sort -t / -k 2 wypisze informację o nasłuchujących (po IPv4 lub IPv6) usługach posortowane po nazwie procesu)
- iptraf monitor IP LAN
- nload graficzne (ncurses) pokazywanie wykorzystania (prędkości) interfejsów sieciowych
- ttcp testuje prędkość połączenia sieciowego (strona domowa, najnowsza wersja oraz mutacja)
- iperf pomiar prędkości połączenia sieciowego

## **Zadanie 3.0.1**

<span id="page-10-1"></span>Korzystając z narzędzi służących do diagnozowania sieci sprawdź czy host ciekawi.icm.edu.pl jest dostępny. Jakiego polecenia użyłeś(aś) w tym celu? Co jeszcze mówi wynik tego polecenia?

## **Zadanie 3.0.2**

Korzystając z narzędzi służących do diagnozowania sieci ustal jaką trasą podróżują pakiety z Twojego komputera do www.opcode.eu.org oraz do www.example.org. Jakiego lub jakich poleceń użyłeś(aś) w tym celu? Co jeszcze mówi ich wynik? Co możesz powiedzieć porównując uzyskane trasy?

## **Zadanie 3.0.3**

Ustal (wszystkie) adresy IPv4 i IPv6 serwera www.bitbucket.org. Zastanów się czemu może służyć to że niektóre nazwy domenowe rozwijają się na wiele różnych adresów IP.

## **Zadanie 3.0.4**

Korzystając z dwóch instancji programu nc (netcat) – jednej w roli serwera, drugiej w roli klienta prześlij między nimi jakieś dane. Użyj programu tcpdump (z odpowiednimi opcjami) aby podsłuchać komunikację sieciową między tymi programami i zobaczyć przesyłane dane.

### **Zadanie 3.0.5**

<span id="page-10-0"></span>Korzystając bezpośrednio z poleceń protokołu HTTP i programu nc (netcat) lub telnet, pobierz i wyświetl kod strony http://www.opcode.eu.org/.

*Wskazówka: Opis protokołu HTTP odnajdziesz bez problemu w sieci.*

*Ogólnie żądanie HTTP składa się z pierwszej linii określającej typ wykonywanej operacji, ścieżkę oraz wersję protokołu - np. GET /abc.txt HTTP/1.1 oznacza prośbę o zwrócenie zawartości pliku /abc.txt. Następnie podawane są nagłówki, w wersji HTTP 1.1 obowiązkowy jest nagłówek "Host" określający nazwę domenową serwera - np. Host: www.example.org. Po nagłówkach występuje pusta linia po której mogą być przesłane (przy niektórych typach żądań) jakieś dane (np. z wypełnionego na stronie formularza).*

#### **Zadanie 3.0.6**

Zadanie [3.0.5](#page-10-0) można rozwiązać przy pomocy netcat'a bez dodatkowych opcji, jednak jeżeli stroną do pobrania byłoby np. http://www.icm.edu.pl to należałoby skorzystać z opcji -C netcat'a (w przeciwnym razie serwer zwraca błąd 400 "Bad Request"). Sprawdź co robi ta opcja i zastanów się dlaczego w przypadku niektórych serwerów jest konieczna a w przypadku innych nie? Co na ten temat mówi standard HTTP?

#### **Zadanie 3.0.7**

Zobacz czy rozwiązanie zadania [3.0.1](#page-10-1) zadziała gdy użyjesz nazwy serwera zawierającej polskie znaki: licealiści.icm.edu.pl. Jak myślisz, dlaczego polskie znaki są tak rzadko używane w nazwach domenowych?

# **4 Ethernet**

Od strony sprzętowej sieć składa z:

- hostów stanowiących nadawców i odbiorców informacji
- urządzeń sieciowych pośredniczących w ich przekazywaniu, takich jak nadajniki, switche, mediakonwertery
- okablowania miedzianego bądź światłowodowego (jeżeli nie jest siecią bezprzewodową)

W przypadku sieci w standardzie Ethernet stosowane są 48 bitowe adresy MAC (pierwsza część identyfikuje producenta karty) oraz wspólny dla wszystkich odmian (przewodowych i bezprzewodowych) format ramki (określający położenie w ramce adresów, informacji dodatkowych oraz danych). Pakiety protokołu warstwy wyższej (np. pakiety IP wraz ich strukturą zawierającą adresy itd) z punktu widzenia ramki ethernetowej są danymi, w które ta warstwa nie wnika. Do mapowania adresów IP na adresy MAC wykorzystywany jest protokół ARP (dla IPv4) lub Neighbor Discovery (dla IPv6) - odbywa się to poprzez wysłanie ramki ethernetowej na adres rozgłoszeniowy (odbierany przez wszystkie hosty) z pytaniem o to jaki MAC adres ma host o podanym numerze IP.

Sieć ethernetowa typowo posiada strukturę wielokrotnej gwiazdy (drzewa), w węzłach której stosowane są switche. Kierują one ramki do odpowiednich gałęzi na podstawie adresu docelowego i wpisów w tablicy adresów MAC, utworzonej w oparciu o źródłowe nadawców przechodzących przez dany switch ramek. W przypadku gdy adresu docelowego nie ma w tablicy ramka kierowana jest na wszystkie porty switcha z wyjątkiem tego na którym została odebrana. W taki sposób zawsze są też przesyłane ramki wysyłane na adres rozgłoszeniowy (bradcast).

W przewodowych sieciach Ethernet wykrywaniem zajętości medium transmisyjnego oraz wykrywaniem kolizji zajmuje się protokół CSMA/CD (Carrier Sense Multiple Access with Collision Detection - wielodostęp z rozpoznawaniem stanu kanału oraz wykrywaniem kolizji). Przed rozpoczęciem nadawania stacja musi sprawdzić czy medium jest wolne, jeżeli tak może zacząć nadawać, jeżeli dwie stacje zaczną nadawać równocześnie zostaje to wykryte, obie przerywają nadawanie i wznawiają po losowym czasie. Jednak ze względu na stosowanie głównie połączeń punkt-punkt full-duplex (osobne przewody do nadawania i osobne do odbioru), co ogranicza tzw. domenę kolizji do pojedynczego hosta, protokół ten nie odgrywa tutaj szczególnie istotnej roli.

### **4.1 Ramka**

Przyglądając się przedstawionej ramce ethernetowej warto zauważyć iż długość przesyłanych w niej danych musi zawierać się w zakresie od 46 do 1500 bajtów. Ograniczenia te wynikają ze specyfikacji elektrycznej ethernetu i protokołu CSMA/CD. Dolne ograniczenie łatwo jest wyeliminować dopełniając pole dane jakimiś wartościami. Jednak górne ogranicza nam maksymalną długość pakietu IP przesyłanego taką ramką, wyznaczając wartość MTU (Maximum Transmission Unit). W różnych sieciach L2, wartość MTU może być różna. Nawet w Ethernecie istnieje możliwość zwiększenia MTU dla danej sieci (jeżeli sprzęt

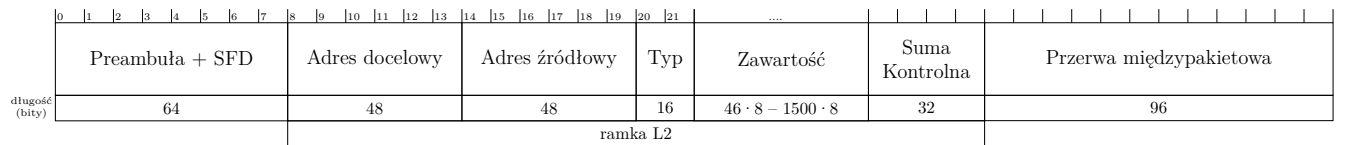

Preambuła wraz z SFD (start frame delimiter) i przerwa międzypakietowa są transmitowane na kablu (są elementem ramki L1), ale nie wchodzą w skład ramki L2.

Typ identyfikuje zawartość przenoszoną w pakiecie (gdy 0x600) lub określa długość pakietu. Jeżeli wynosi 0x8100 to ramka należy do tagowanego VLANu i ma postać:

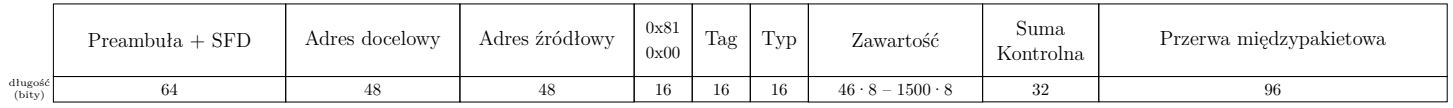

Gdzie Typ identyfikuje właściwą zawartość przenoszoną w pakiecie (gdy  $0x600$ ) lub określa długość pakietu.

Natomiast Tag zawiera m.in. 12 bitowy numer VLANu 802.1q

W analogiczny sposób mogą zostać dodane kolejne tagi używane w standardzie IEEE 802.1ad.

w tej sieci wspierają większe ramki – *jumbo frames*), jak również zmniejszenia MTU na danym interfejsie (np. gdy ruch z niego będzie przesyłany dalej łączem o mniejszym MTU).

Problem niedopasowania pakietu IP do MTU można rozwiązać na dwa sposoby – nie generować pakietów większych niż najmniejsze MTU na trasie (mechanizm detekcji MTU) lub dzielić większe pakiety na mniejsze w trakcie przesyłu (mechanizm fragmentacji) . Można się spotkać z obydwoma tymi podejściami, aczkolwiek raczej unika się fragmentacji pakietów.

# **4.2 VLANy, bonding, ...**

Ethernet pozwala na wirtualne podzielenie pojedynczej sieci lokalnej na wiele niezależnych (nie komunikujących się ze sobą w warstwie ethernetu) sieci, nazywanych VLAN. Działanie tego mechanizmu opiera się na zastosowaniu zarządzalnych switchy, które programowo mogą być dzielone na części zapewniające separację ruchu poszczególnych VLANów. Ponadto wybrane porty takiego switcha mogą być przypisane do różnych części (celem udostępnienia do innego switcha lub hosta kilku sieci wirtualnych), w takim przypadku do ramek ethernetowych wysyłanych tym portem dodawana jest informacja do którego VLANu należą (dwu bajtowy numer), a w przypadku ramek otrzymywanych na podstawie tego numeru odbywa się ich kierowanie do odpowiedniej "części" przełącznika (mówimy o VLANach tagowanych). Możliwe jest aby jeden wybrany VLAN na takim porcie był nie tagowany (do jego ramek nie będzie dodawany numer, a otrzymywane pakiety bez numeru będą kierowane do niego.

Ethernet pozwala również na grupowanie kilku portów w jeden port wirtualny (tzw port trunking / bonding) celem zwiększenia przepustowości lub niezawodności łącza. A dzięki zastosowaniu w różnych typach sieci ethernet tego samego formatu ramki możliwe jest też stosunkowo proste zmienianie medium transmisyjnego (np. z kabla miedzianego na światłowód) z użyciem media-konwerterów.

## **4.3 Kable**

Sieć ethernetowa wykorzystuje 8 żyłowe kable złożone z 4 par. Najpopularniejszym przewodem jest kabel UTP kategorii 5e, czyli nieekranowana skrętka pozwalająca na pracę z częstotliwością 100 MHz. W przypadku instalacji okablowania strukturalnego często stosowane są wyższe kategorie okablowania a także kable dodatkowo ekranowane. Ekran może obejmować osobno każdą parę, jak też może być wspólny dla całego przewodu, może być wykonany z folii lub siatki. Np. SF/FTP oznacza kabel z ekranem z siatki i folii (SF/), gdzie dodatkowo każda para jest ekranowana folią (FTP).

W ramach poszczególnych par realizowana jest transmisja różnicowa, czyli istotne jest napięcie pomiędzy przewodami w parze, a nie napięcie na danym przewodzie (w odniesieniu do jakiegoś zewnętrznego poziomu odniesienia). Standard 100Mb/s (dokładniej 100BASE-TX) wykorzystuje jedynie dwie pary przewodów, standard 1Gb/s (1000BASE‑T) wykorzystuje wszystkie 4 pary przewodów. Długość kabla pomiędzy dwoma urządzeniami nie powinna przekraczać 100 m. Wykorzystywanie skręconych par przewodów (jeden skręt na 6-10 cm kabla) ma na celu eliminację zakłóceń transmisji - (w uproszczeniu) zakłócenia wchodzą tak samo na oba przewody i różnica miedzy nimi nie zmienia się.

Kable zakańczane są gniazdami bądź wtykami typu RJ-45 montowanymi według jednego z dwóch schematów kolorystycznych: EIA/TIA 568A lub 568B. Pierwotnie (dla sieci 100Mb/s lub starszych) użycie różnych standardów na obu końcach kabla służyło stworzeniu kabla skrosowanego<sup>[2](#page-13-0)</sup>.

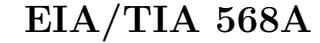

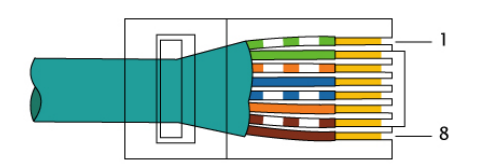

Kolejność przewodów we wtyczce/gnieździe:

- 1. biało-zielony
- 2. zielony
- 3. biało-pomarańczowy
- 4. niebieski
- 5. biało-niebieski
- 6. pomarańczowy
- 7. biało-brązowy
- 8. brązowy

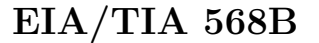

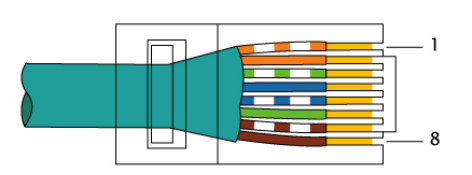

Kolejność przewodów we wtyczce/gnieździe:

- 1. biało-pomarańczowy
- 2. pomarańczowy
- 3. biało-zielony
- 4. niebieski
- 5. biało-niebieski
- 6. zielony
- 7. biało-brązowy
- 8. brązowy

Wtyczki RJ-45 są wtyczkami zaciskanymi na przewodzie (bez konieczności odizolowywania żył). Gniazda RJ-45 najczęściej wykonywane są ze złączem typu IDC (Insulation Displacement Connector, KRO-NE/LSA) służącym do podłączenia przewodu również bez konieczności odizolowywania poszczególnych żył.

# **5 Konfiguracja sieci w Linuxie**

Konfigurację interfejsów sieciowych w systemie Linux umożliwia polecenie ip. Przykłady użycia (ta lista w żaden sposób nie wyczerpuje dostępnych możliwości i dodatkowych opcji):

- wyświetlanie i ustawianie adresów IP
	- **–** ip addr wypisuje obecną konfigurację adresów i informacje o stanie interfejsu (UP/DOWN interfejs włączony/wyłączony, LOWER\_UP/LOWER\_DOWN – link warstwy niższej na interfejsie / jego brak)
	- **–** ip addr add ADDRESS dev INTERFACE dodaje adres ADDRESS do interfejsu INTERFACE
	- **–** ip addr del ADDRESS dev INTERFACE usuwa adres ADDRESS z interfejsu INTERFACE
- włączanie i wyłaczanie interfejsów
	- **–** ip link set INTERFACE up / ip link set INTERFACE down włączenie / wyłączenie interfejsu INTERFACE
	- **–** ip link set INTERFACE address ADDRESS ustawienie adresu sprzętowego urządzenia IN-TERFACE na ADDRESS
- konfiguracja tagowanych VLANów
	- **–** ip link add link INTERFACE name INTERFACE.VLANID type vlan id VLANID dodanie interfejsu związanego z tagowanym VLANem o numerze VLANID na interfejsie INTERFACE, moduł 8021q powinien zostać załadowany automatycznie

<span id="page-13-0"></span><sup>2.</sup> Połączenie takie przy jednakowych urządzeniach, gdzie nadajnik i odbiornik trafia zawsze na te same piny, zamieniało na kablu nadajnik z odbiornikiem, umożliwiając transmisje między nimi. Aktualnie zdecydowana większość urządzeń obsługuje protokół *Auto MDI-X*, który umożliwia automatyczne ustalenie na których pinach odbywa się nadawanie, a na których odbiór. W rzadkich przypadkach konieczne może być jednak zastosowanie kabla skrosowanego

- **–** ip link del INTERFACE.VLANID type vlan usunięcie interfejsu INTERFACE.VLANID (związanego z tagowanym VLANem VLANID na interfejsie INTERFACE)
- konfiguracja BRIDGE (programowego switcha)
	- **–** ip link add INTERFACE type bridge dodanie interfejsu bridge'owego o nazwie INTER-FACE
	- **–** ip link set SLAVE master INTERFACE włączenie interfejsu SLAVE w skład bridge'owego INTERFACE
	- **–** ip link set SLAVE nomaster wyłaczenie interfejsu SLAVE z bridge'a
	- **–** ip link show master INTERFACE wyświetlanie portów składowych bridge'a o nazwie IN-TERFACE
	- **–** przydatne może być także polecenie bridge
- konfiguracja BONDów (interfejsów agregujących inne w grupę celem zwiększenia prędkości lub niezawodności)
	- **–** ip link add INTERFACE type bond dodanie interfejsu bondingowego o nazwie INTERFA-CE
	- **–** ip link set SLAVE master INTERFACE włączenie interfejsu SLAVE w skład bondingu IN-TERFACE
	- **–** ip link set SLAVE nomaster wyłaczenie interfejsu SLAVE z bondingu
	- **–** ip link show master INTERFACE wyświetlanie portów składowych interfejsu bondingowego o nazwie INTERFACE
- konfiguracja routingu
	- **–** ip [-6] route wyświetlanie informacji na temat tras routingowych dla IPv4 (gdy wywołany bez opcji -6) / IPv6 (gdy wywołany z opcją -6)
	- **–** ip route add NETWORK via GATEWAY dev INTERFACE dodanie trasy routingowej do sieci NETWORK poprzez router o adresie GATEWAY na interfejsie INTERFACE
	- **–** ip route del NETWORK via GATEWAY dev INTERFACE usunięcie trasy routingowej do sieci NETWORK ...

Często dostępne są także klasyczne polecenia:

- ifconfig włączanie i wyłączanie interfejsów sieciowych (up i down), ustawianie adresu IP i wyświetlanie informacji o interfejsach.
- route konfiguracja tras routingowych
- vconfig dodawanie i usuwanie obsługi wskazanych VLANów z danego interfejsu
- brctl konfiguracja programowego switcha ethernetowego pomiędzy interfejsami (bridge)
- ifenslave konfiguracja bondów

Innym przydatnym poleceniem z pakietu iproute2 jest tc, które służy do konfiguracji ustawień kontroli przepływu (np. kolejkowania) na interfejsach sieciowych. Do konfiguracji samych ethernetowych interfejsów fizycznych (np. wymuszenia prędkości karty) używane jest polecenie ethtool. Natomiast do konfiguracji sieci wifi mogą być użye polecenia takie jak:

- iwconfig konfiguracja (większości do części trzeba użyć wlanctl-ng) bezprzewodowych interfejsów sieciowych
- wpa\_supplicant konfiguracja większości bezprzewodowych interfejsów sieciowych z wsparciem dla WPA
- wpa\_cli konfiguracja większości bezprzewodowych interfejsów sieciowych z wsparciem dla WPA
- iwlist dodatkowe informacje z bezprzewodowych interfejsów sieciowych (przydatna zwłaszcza opcja scan pokazująca dostępne sieci

Warto zaznaczyć iż konfiguracja dokonywana poleceniami takimi jak ip, tc, ifconfig, itp. jest konfiguracją typu *runtime*, czyli jest tracona po wyłączeniu systemu. Aby konfiguracja sieci była trwała należy polecenia takie zapisać w postaci skryptu uruchamianego przy starcie systemu lub skorzystać z systemowych plików konfiguracyjnych związanych z siecią.

### **Zadanie 5.0.1**

Napisz polecenie które ustawi adres ip 172.33.13.113 (maska sieci to 255.255.255.0) na interfejsie eth5.

## **Zadanie 5.0.2**

Napisz polecenie które ustawi trasę routingową do sieci 10.13.0.0/16 przez bramkę o adresie ip 172.33.13.13.

# **5.1 Konfiguracja DNS**

Za zamianę nazw domenowych na adresy IP odpowiadają funkcje biblioteki standardowej C. Korzysta ona do tego celu z konfiguracji zawartej w pliku /etc/resolv.conf. Powinien on zawierać co najmniej jeden wpis postaci nameserver ip\_serwera\_dns, określający serwer rozwiązujący nazwy DNS do którego będziemy kierować nasze zapytania. Wpisów tych może być kilka co pozwala na określenie serwerów uzywany w przypadku niedostępności podstawowego (obecnie używane są maksymalnie 3).

Dodatkowo plik ten może posiadać wpisy domain określający domenę lokalną (jeżeli nie jest tu określona a hostname zawiera domenę to używana jest ta z hostname; jeżeli nie chcemy używać można określić na .) oraz search określający listę domen do przeszukiwania. Określają one domeny, króre będą dodawane jako surfix do domeny o którą się pytamy. Na przykład gdy mamy domain abc.def, a pytamy się o xyz (bez kropki w środku lub na końcu), biblioteka najpierw spróbuje ustalić adres xyz.abc.def. a potem xyz.

Plik ten pozwala ustawić także inne opcje związane z odpytywaniem DNS - szczegóły w man 5 resolv.conf.

Innym plikiem związanym z rozwijaniem nazw jest /etc/hosts, który stanowi bazę mapowań nazw na numery IP. Jest on użyteczny dla lokalnie definiowanych nazw i adresów. Wpisy w nim zawarte mają priorytet wyższy od informacji z DNS (jeżeli host został znaleziony w tym pliku nie jest wykonywane zapytanie do serwera rozwijającego DNS).

## **5.2 konfiguracja automatyczna**

W zależności od ustawień sieci do której podłączony jest konfigurowany host możliwe jest także skorzystanie z konfiguracji automatycznej DHCP i/lub autokonfiguracji IPv6.

### **5.2.1 DHCP**

DHCP jest protokołem typu klient-serwer, pozwalającym klientowi uzyskać informacje na temat konfiguracji sieci takie jak adres ip, długość prefixu, trasy routingowe (w szczególności adres bramki domyślnej), adresy serwerów DNS zarówno dla IPv4, jak i IPv6.

Do pobrania konfiguracji z serwera DHCP i jej ustawienia służy najczęściej polecenie dhclient (dostępne są inne implementacje klienta dhcp, np: udhcpc, dhcpcd). Z ważniejszych opcji należy wspomnieć o:

-6 – korzystanie z DHCPv6, czyli DHCP dla protokołu IPv6,

-n – nie ustawianie / używanie pobranej konfiguracji,

 $-d$  – nie przechodzenie w tło (włącza też –v),

-v – wypisywanie większej informacji o działaniu programu.

Dostępne są też różne narzędzia diagnostyczne związane z DHCP, np: dhcping, dhcp-probe. Linux może pełnić także funkcję serwera DHCP, przy pomocy aplikacji takich jak np.: *isc-dhcp-server*, *udhcpd*, *dnsmasq*, *odhcp6c*, *dhcpy6d*, *wide-dhcpv6*.

#### **5.2.2 IPv6 autoconf**

Innym sposobem automatycznej konfiguracji interfejsów sieciowych, wprowadzonym w IPv6 jest autokonfiguracja w oparciu o adresy link-local generowane w oparciu o MAC adres karty sieciowej. Polega ona na tym że dla podsieci będących LAN'em przydzielana jest pula z maską /64 co umożliwia tworzenie unikalnych numerów IP w oparciu o (niepowtarzalne) numery sprzętowe MAC. 64 bitowy prefiks sieci jest informacją rozgłaszaną przy pomocy ICMPv6 przez routery (mechanizm radvd), a host dokleja do niego część go identyfikującą związaną z adresem link-local. Radvd rozgłasza także informacje routingowe (takie jak adres bramy - dhcpv6 tego nie potrafi), niestety nie da się rozgłaszać w ten sposób innej od standardowej dla LAN długości prefixu.

Linux domyślnie ma włączony ten mechanizm, można go jednak wyłączyć poprzez echo 0 > /proc/ ↪ sys/net/ipv6/conf/\${IFACE}/autoconf, gdzie \${IFACE} oznacza interfejs na którym chcemy wyłączyć ten mechanizm.

# **5.3 Konfiguracja w proc**

Konieczne / przydatne może być dokonywanie pewnych ustawień poprzez jądrowe systemy plików /proc i /sys. Najczęstszym przypadkiem jest włączenie przekazywania pakietów pomiędzy interfejsami poprzez:

**for** f **in** /proc/sys/net/ipv\*/conf/\*/forwarding; **do** echo 1 > \$f; **done**

(powyższy jednolinijkowiec włącza forwading pakietów IP dla IPv4 i IPv6 na wszystkich interfejsach)

Innym przykładem jest pokazane wcześniej wyłączenie automatycznej konfiguracji IPv6, przydatne gdy chcemy korzystać tylko z ręcznie przydzielanych adresów.

Z opisem poszczególnych ustawień w ramach systemu /proc/sys (w tym tych poświęceonych obsłudze sieci z /proc/sys/net) można zapoznać się m.in. na stronie <https://sysctl-explorer.net/>.

# **5.4 Filtracja pakietów**

Oprócz wyżej omówionej konfiguracji interfejsów i tras routingowych, często potrzebna jest konfiguracja jądrowych mechanizmów filtracji pakietów.

Filtracja pakietów umożliwia m.in. ignorowanie (*drop*) lub odrzucenie z komunikatem błędu (*reject*) niepożądanego ruchu sieciowego – zarówno wchodzącego, wychodzącego, jak i przekazywanego (jeżeli uruchomiona jest funkcjonalność routera poprzez wpisanie wartości 1 do /proc/sys/net/ipv\*/conf/\*/ ↪ forwarding). Pozwala także na śledzenie połączeń (np. w celu innego traktowania połączeń nawiązanych niż nowych) i manipulowanie przechodzącymi pakietami (np. modyfikację adresów IP i numerów portów w ramach mechanizmów *snat* modyfikującego adresy źródłowe i *dnat* modyfikujące adresy docelowe).

Do konfiguracji filtracji pakietów służy polecenie nft. Na starszych systemach nft może być niedostępny, wtedy można korzystać z poleceń:

- iptables, ip6tables konfiguracja filtrów działających na pakietach IP (iptables dla IPv4, ip6tables dla IPv6), filtracja może odbywać się m.in. w oparciu o źródłowe i docelowe adresy IP, numery portów, protokół warstwy transportowej, interfejsy oraz mechanizm śledzenia połączeń; umożliwia także konfigurację translacji adresów (NAT).
- ebtables konfiguracja filtrów działających na poziomie switcha ethernetowego, filtracja może odbywać się m.in. w oparciu o źródłowe i docelowe interfejsy i adresy sprzętowe.
- arptables konfiguracja filtrów związanych z protokołem ARP (zamiany adresów IP na adresy sprzętowe)

Konfiguracja filtracji pakietów dokonywana z użyciem poleceń nft, iptables jest konfiguracją *runtime* i jest tracona po wyłączeniu systemu.

#### **5.4.1 nft (nftables)**

Polecenie nft list ruleset pozwala na wylistowanie wszystkich reguł.

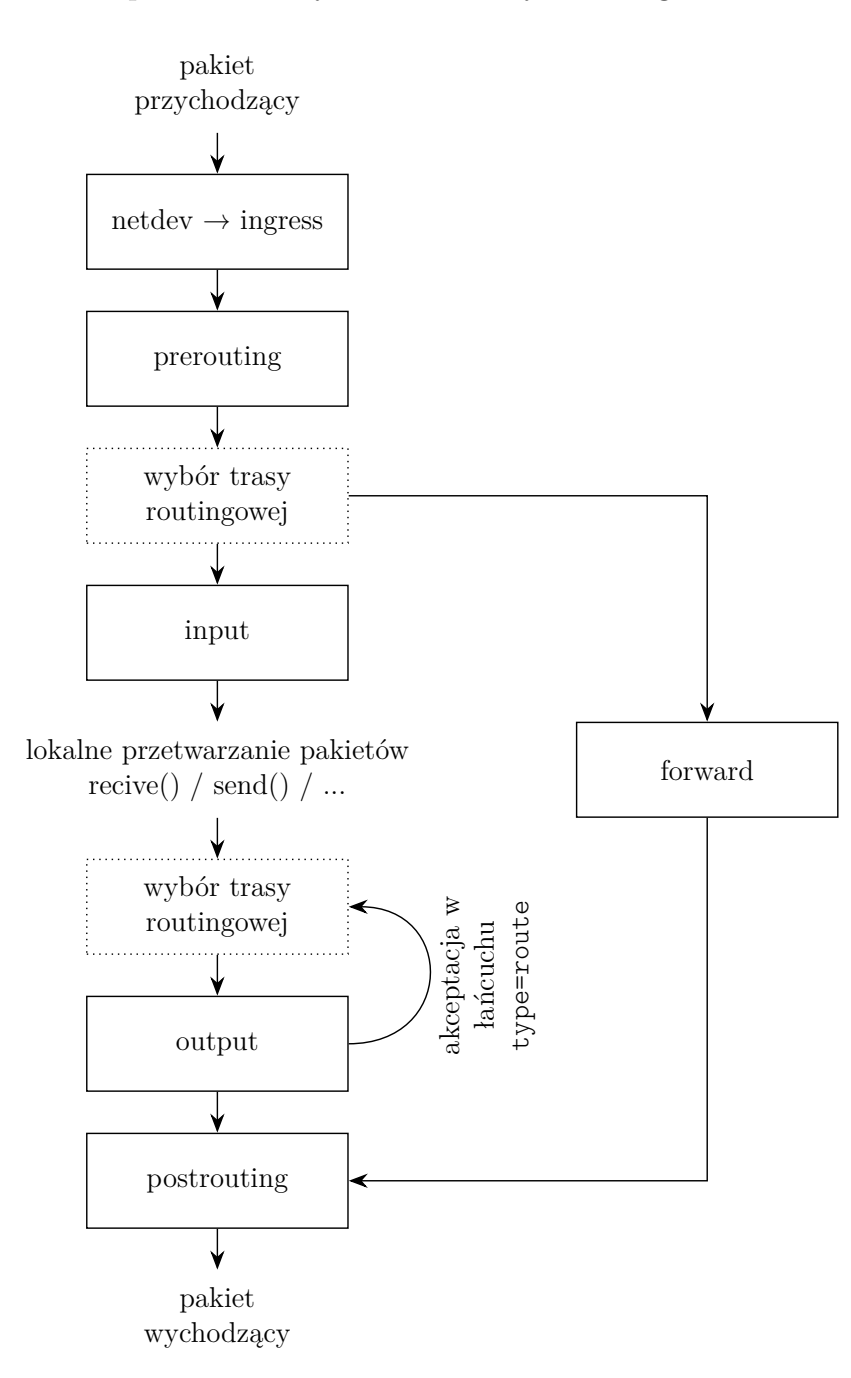

Rysunek 6: Trasa pakietu przez filtry nftables. Wskazano punkty zaczepień dla łańcuchów reguł.

#### **Tabele, łańcuchy i reguły**

- Reguły (rule) grupowane są w łańcuchy (chains) w ramach których przetwarzane są kolejno (do momentu napotkania reguły kończącej przetwarzanie pakietu).
- Łańcuchy grupowane są w tabele (table).
- Każda tabela ma określoną rodzinę obsługiwanych adresów (family), mogą to być:
	- **–** inet (osobne lub wspólne reguły dla IPv4 i IPv6),
	- **–** ip (reguły tylko dla IPv4),
	- **–** ip6 (reguły tylko dla IPv6),
- **–** arp (reguły dla warstwy L2 przetwarzane przed uruchomieniem procesowania IP),
- **–** bridge (reguły przetwarzane dla pakietów przechodzących przez softwerowy bridge),
- **–** netdev (reguły przetwarzane w momencie wejścia ruchu na urządzenie sieciowe, urządzenie musi być określone dla łańcucha reguł, może być alternatywą dla tc).
- Tabel danej rodziny może być wiele, stosowane będą łańcuchu z wszystkich tych tabel (odpowiednio do ich parametrów).
- Tabele dla różnych rodzin mogą mieć taką samą nazwę.

#### **Kierowanie ruchu do reguł**

- Ruch do łańcucha może być kierowany jawnie przez regułę w innym łańcuchu lub automatycznie w oparciu o parametry danego łańcucha: typ (type), punkt zaczepienia (hook) i priorytet (priority).
- Pasujące łańcuchy (o tym samym punkcie zaczepienia) będą przetwarzane kolejno wg priorytetów do momentu napotkania reguły kończącej przetwarzanie pakietu w którymś z tych łańcuchów (lub przetworzenia wszystkich reguł).
- Podstawowym typem łańcucha jest filter. Dodatkowo mogą być użyte typy:
	- **–** nat translacja adresów sieciowych w oparciu o śledzenie połączenie (conntrack), reguły przetwarzają tylko pierwszy pakiet połączenia, pozostałe przetwarza utworzony wpis conntrack, typ może być użyty jedynie w łańcuchach tabel związanych z protokołami IP (inet, ip, ip6) z wyjątkiem łańcucha forward
	- **–** route zaakceptowanie w takim powoduje wyszukanie nowej trasy routingowej, typ może być użyty jedynie w łańcuchach wyjściowych (zaczepionych w output) tabel związanych z protokołami IP (inet, ip, ip6)
- Dostępne punkty zaczepienia reguł zależą od rodziny:
	- **–** dla inet, ip, ip6 i bridge są to: prerouting input forward output postrouting
	- **–** dla arp są to: input output
	- **–** dla netdev są to: ingress
- Priorytet jest określany swobodnie i może być wartością ujemny lub dodatnią. Warto mieć świadomość iż śledzenie pakietów (conntrack) na wejściu ma priorytet -200 (jest robione przed większością innych reguł) a na wyjściu 300 (jest robione po większości innych reguł).

#### **Konstrukcja poleceń**

Polecenia nft można konstruować na kilka sposobów. Możemy dla każdego elementu tworzonego firewalla wywoływać polecenie nft – np poniższe polecenie utworzy tablicę ABC, w niej łańcuch XYZ i w nim jedną dwie reguły (akceptację ruchu wchodzącego interfejsem "eth0" i eth1):

```
nft 'add table ip ABC'; nft 'add chain ip ABC XYZ'
nft 'add rule ip ABC XYZ iifname "eth0" accept'
nft 'add rule ip ABC XYZ iifname "eth1" accept'
```
Możemy też kilka poleceń nft podać w jenym uruchomieniu komendy nft, rozdzielając je średnikiem<sup>[3](#page-18-0)</sup>:

```
nft 'add table ip ABC; add chain ip ABC XYZ
     add rule ip ABC XYZ iifname "eth0" accept
     add rule ip ABC XYZ iifname "eth1" accept'
```
<span id="page-18-0"></span><sup>3.</sup> Zauważ że popzrednio średnik był poza cudzysłowem (aby bash zinterpretował go jako koniec pierwszej komendy), a teraz musi być wewnątrz cudzyłowia lub być zabezpieczony w inny sposób (aby bash nie zinterpretował go jako koniec komendy).

Zauważ że w pierwszej linii mamy dwa polecenia nft rozdielone średnikiem, a w kolejne nie są już nim rozdzielane. Wynika to z tego że w składni nft – podobnie jak w bashu – średnik może zostać zastąpiony nową linią.

W obu tych wypadkach dodając kolejną regułem musimy każdorazowo powtarać określenie jej lokalizacji (typ tablicy, jej nazwę i nazwę łańcucha). Aby tego uniknąć można zastoswać zapis z blokami wydzielanymi przy pomocy nawiasów klamrowych:

nft 'table ip ABC { chain XYZ { iifname "eth0" accept; iifname "eth1" accept; }; };'

Zauważ średniki po każdym z wewnętrznych poleceń i po klamerkach kończących bardziej zewnętrzne polecenia. W przypadku zapisu wieloliniowego, gdyby występował tam znak nowej linii mogłyby być one pominięte.

Wszystkie powyższe zapisy generują identyczny układ reguł firewalla. Zapis ten można jeszcze bardziej skompresować, ale uzyskamy wtedy też bardziej skompresowaną regułę firewalla:

```
nft 'table ip ABC { chain XYZ { iifname {"eth0", "eth1"} accept; }; };'
```
#### **Pliki konfiguracyjne**

```
#!/usr/sbin/nft -f
flush ruleset
table inet filter {
        chain INPUT {
                type filter hook input priority 0; policy drop;
                # lo and established / invalid connections
                iifname "lo" accept
                ct state {established, related} accept
                ct state invalid reject
                # icmp, igmp
                meta l4proto icmp icmp type timestamp-request reject
                meta l4proto {icmp, ipv6-icmp, igmp} accept
                # ssh
                ip saddr 10.40.0.0 tcp dport ssh accept
                ip6 saddr {
                        2001:db8:0:a17::123,
                        2001:db8:0:1313::/64
                } tcp dport ssh accept
                # reject all other packets with ICMP error
                reject
        }
}
```
Zauważ że zamiast powtarzać regułę dla każdego adresu:

ip6 saddr 2001:db8:0:a17::123 tcp dport ssh accept ip6 saddr 2001:db8:0:1313::/64 tcp dport ssh accept możemy podać zbiór parametrów (np. adresów) w klamerkach w ramach jednej reguły (tak jak pokazano powyżej). Możliwe jest także definiowanie zbiorów adresów (set) i odwoływanie się do nich z użyciem @nazwa.

Podobnie jak przy wpisywaniu poleceń nftables bespośrednio w argumentach polecenia nft, także w plikach konfiguracyjnych możemy zapisywać je zarówno w "notacji klamerkowej" (jak powyżej) jak i ciągu kolejnych poleceń - np.:

```
#!/usr/sbin/nft -f
add table ip filter
add chain ip filter POST {type nat hook postrouting priority 100; policy accept;}
add rule ip filter POST oifname "ens4" ip saddr 10.40.0.0/24 snat to 213.135.50.250
```
Co tworzy maskowanie adresów IP z 10.40.0.0/24 na 213.135.50.250 dla ruchu wychodzącego interfejsem ens4 i jest równoważne:

```
#!/usr/sbin/nft -f
table ip filter {
        chain POST {
                type nat hook postrouting priority 100; policy accept;
                oifname "ens4" ip saddr 10.40.0.0/24 snat to 213.135.50.250
        }
}
```
Od wersji 0.9.2 nftables możliwe jest też tworzenie wspólnych reguł dla udp i tcp w następujący sposób: add rule inet filter INPUT meta l4proto {tcp, udp} th dport domain

#### **Zadanie 5.4.1**

Napisz polecenia które włączą przekazywanie pakietów (routing) pomiędzy interfejsami eth3 i eth4, ale nie zezwolą na przekazywanie pakietów innymi interfejsami (w tym pakietów inny interfejs  $\leftrightarrow$ eth $3 / eth4$ .

*Wskazówka: skorzystaj z reguł filtracji pakietów*

#### **5.4.2 iptables**

Iptables wykorzystuje kilka tablic reguł (najistotniejszymi są filter i nat). Tablica może zostać określona przy pomocy opcji -t, jeżeli nie użyto tej opcji operacje będą wykonywane na tablicy filter. Zależności pomiędzy poszczególnymi łańcuchami i tablicami przedstawia (uproszczony) diagram przejścia pakietu przez mechanizm iptables:

W każdej z tablic występuje kilka różnych łańcuchów reguł. Każdy łańcuch posiada akcję domyślną, która może zostać ustawiona komendą iptables [-t TABLICA] -P ŁAŃCUCH AKCJA. Reguły do wskazanego łańcucha (w wskazanej tablicy) mogą być dodawane/usuwane z użyciem komend:

- iptables [-t TABLICA] -A|-D ŁAŃCUCH REGUŁA dodanie (-A) lub usunięcie (-D) reguły
- iptables [-t TABLICA] -I ŁAŃCUCH POZYCJA REGUŁA wstawienie reguły na wskazaną pozycję
- iptables [-t TABLICA] -F ŁAŃCUCH usuniecie wszystkich reguł z łańcucha

Reguły składają się ze zbioru dopasowań (filtrów) w postaci opcji do komendy iptables oraz akcji podawanej po opcji -j, do najistotniejszych filtrów należą:

- -s ADRES pasuje gdy adres źródłowy w pakiecie zgadza się z podaną siecią IP (lub pojedynczym adresem)
- -d ADRES pasuje gdy adres docelowy w pakiecie zgadza się z podaną siecią IP (lub pojedynczym adresem)
- -p PROTOKÓŁ --dport PORT pasuje gdy pakiet zawiera w sobie pakiet wskazanego protokołu (np. tcp, udp) i adresowany jest na wskazany numer portu

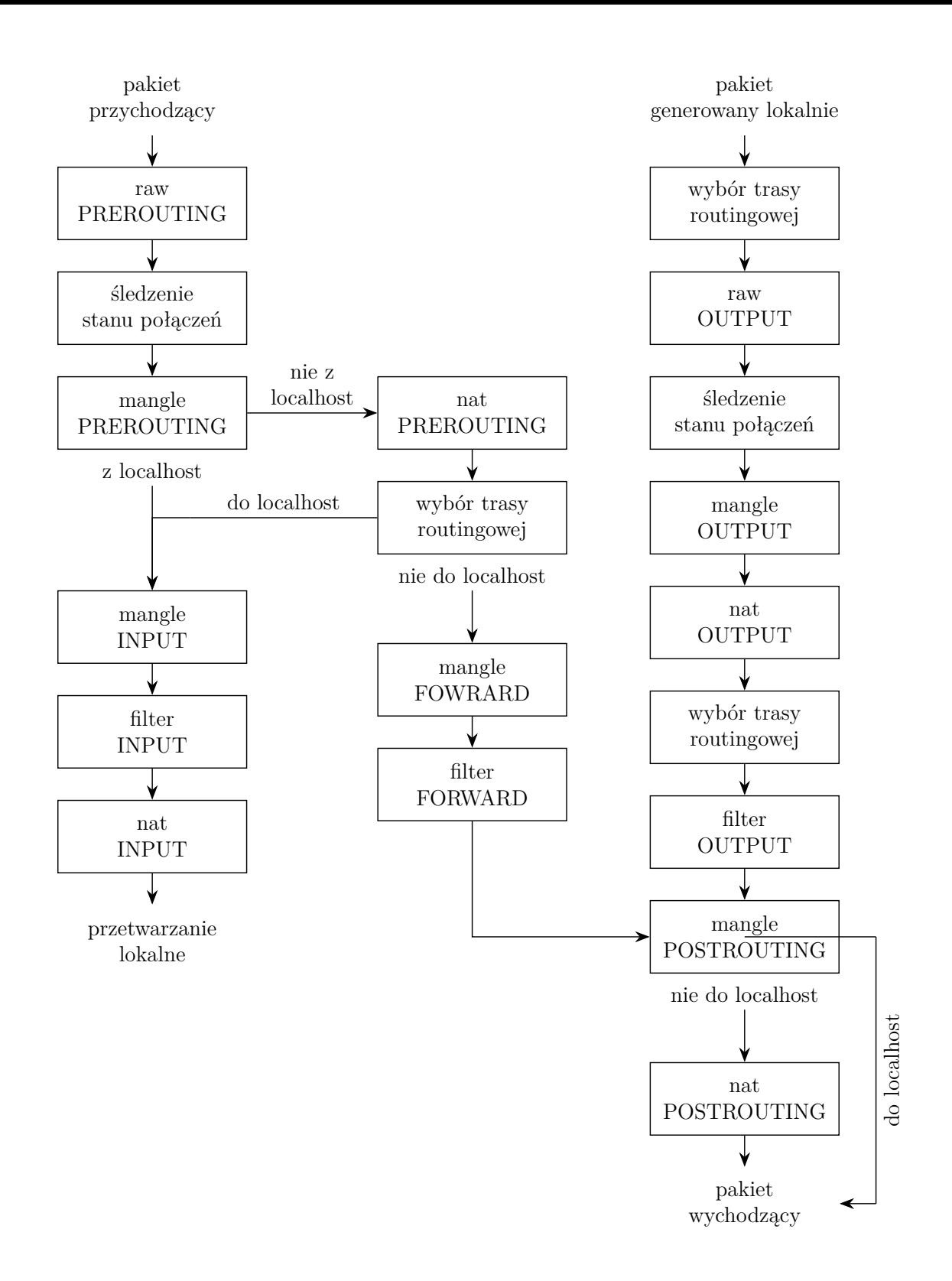

Rysunek 7: Trasa pakietu przez filtry iptables. Wskazano punkty zaczepień nazwy łańcuchów.

- -i INTERFEJS pasuje gdy pakiet przyszedł wskazanym interfejsem sieciowym
- -o INTERFEJS pasuje gdy pakiet wychodzi wskazanym interfejsem sieciowym

Najistotniejszymi akcjami jest ACCEPT (zaakceptowanie/przepuszczenie pakietu przez łańcuch), RE-JECT (odrzucenie pakietu z wygenerowaniem komunikatu błędu poprzez ICMP), DROP (zapomnienie o pakiecie / ciche zignorowanie) oraz LOG (zapisanie informacji do logu).

Przykład konfiguracji iptables:

```
iptables -P INPUT DROP
iptables -P FORWARD ACCEPT
iptables -P OUTPUT ACCEPT
# interfejs lokalny oraz połączenia nawiązane
iptables -A INPUT -i lo -j ACCEPT
iptables -A INPUT -m state --state ESTABLISHED -j ACCEPT
iptables -A INPUT -m state --state INVALID -j REJECT
# SSH
iptables -A INPUT -p tcp -Aport ssh -S 0.0.0.0/0 -i sshguard
iptables -A INPUT -p tcp --dport ssh -s 0.0.0.0/0 -j ACCEPT
## ICMP
iptables -A INPUT -p icmp -j ACCEPT
## RESZTA
iptables -A INPUT -j REJECT
```
Do wyświetlenia wszystkich reguł można użyć komendy iptables-save / ip6tables-save. Generuje ona skrypt który może zostać wczytany przy pomocy iptables-restore / ip6tables-restore.

### **5.5 Sieci bezprzewodowe**

Linux może być także klientem sieci bezprzewodowych WiFi - do ich konfiguracji przydać mogą się następujące narzędzia:

- iwconfig podstawowe operacje na interfejsie bezprzewodowym
- iwlist listowanie "widocznych" sieci i informacji o nich
- wpa supplicant łączenie się z sieciami zabezpieczonymi WPA

Linux może być nie tylko klientem takich sieci, ale pełnić w nich też funkcję access pointu, do tego zadania pomocne mogą być narzędzia takie jak:

- hostapd uruchomienie access pointa na bazie linuxa i karty wifi
- dnsmasq serwer DHCP oraz serwer maskujący DNS (nie tylko dla sieci bezprzewodowych, ale często używany z hostapd)

oraz oczywiście odpowiednia konfiguracja routingu i przekazywania pakietów.

# **6 Programowanie usług sieciowych**

# **6.1 wysyłanie danych po UDP**

```
import socket, sys
if len(sys.argy) != 3:
 print("USAGE: " + sys.argv[0] + " dstHost dstPort", file=sys.stderr)
 exit(1)# pobieramy informacje o adresach na które rozwija się podana nazwa hosta / usługi
# dzięki tej funkcji jako dstHost możemy podać zarówno nazwę domenową jak i numer IP
# (w którejś z standardowych notacji) hosta z którym chcemy się połączyć
```

```
# a jako dstPort numer portu lub nazwę usługi z /etc/services
dstAddrInfo = socket.getaddrinfo(sys.argv[1], sys.argv[2], type=socket.SOCK DGRAM)# funkcja ta nam zwraca listę dostępnych możliwości połączenia (np. nazwa domenowa
# może rozwijać się na wiele różnych adresów), przekazując do getaddrinfo
# opcjonalny argument type zawęziliśmy ta listę do połączeń UDP (SOCK_DGRAM)
# moglibyśmy próbować kolejnych adresów w pętli, ale w tym prostym przykładzie
# próbujemy użyć jedynie pierwszego ze zwróconych adresów
dstAddrInfo = dstAddrInfo[0]# otwieramy gniazdo
sfd = socket.socket(dstAddrInfo[0], socket.SOCK_DGRAM)
# wysyłamy dane
sfd.sendto("Ala ma kota".encode(), dstAddrInfo[4])
```
## **6.2 odbiór danych po UDP**

```
import socket, sys
if len(sys.argv) != 2:
 print("USAGE: " + sys.argv[0] + " listenPort", file=sys.stderr)
 exit(1)# otwieramy gniazdo
sfd = socket.socket(socket.AF_INET6, socket.SOCK_DGRAM)
# ustawiamy opcję gniazda pozwalającą na jednoczesną obsługę IPv4 i IPv6
sfd.setsockopt(socket.IPPROTO_IPV6, socket.IPV6_V6ONLY, 0)
# ustawiamy adres i port na którym słuchamy
# adres zerowy oznacza słuchanie na wszystkich adresach IP danego hosta
sfd.bind(('::', int(sys.argv[1])))while True:
 # czekamy na dane, gdy je otrzymamy to odbieramy
 data, sAddr, = sfd.recvfrom(4096)# i wypisujemy co i od kogo dostaliśmy
 print("odebrano od", sAddr, ":", data.decode());
```
# **6.3 klient TCP**

```
import socket, select, sys
if len(sys.argv) != 3:
 print("USAGE: " + sys.argv[0] + " dstHost dstPort", file=sys.stderr)
 exit(1);
```

```
# struktura zawierająca adres na który wysyłamy
dstAddrInfo = socket.getaddrinfo(sys.argv[1], sys.argv[2], proto=socket.IPPROTO_TCP)
# mogliśmy uzyskać kilka adresów, więc próbujemy używać kolejnych do skutku
for aiIter in dstAddrInfo:
 try:
   print("try connect to:", aiIter[4])
    # utworzenie gniazda sieciowego ... SOCK_STREAM oznacza TCP
   sfd = socket.socket(aiIter[0], socket.SOCK_STREAM)
    # połączenie ze wskazanym adresem
   sfd.connect(aiIter[4])
 except:
    # jeżeli się nie udało ... zamykamy gniazdo
   if sfd:
     sfd.close()
   sfd = None
   # i próbujemy następny adres
    continue
 break;
if sfd == None:
 print("Can't connect", file=sys.stderr)
 exit(1);# wysyłanie
sfd.sendall("Ala ma Kota\n".encode())
# czekanie na dane i odbiór danych
while True:
 rdfd, , = select.select([sfd], [], [], 13.0)if sfd in rdfd:
   d = sfd.rev(4096)d = d \cdot decode()print(d, end="")# odbiór pustego pakietu lub pakietu zawierającego
    # jedynie pustą linię kończy działanie
    if d == "" or d == "\\n" or d == "\\r\\n":break
 else:
    # timeout kończy działanie
   break
# zamykanie połączenia
sfd.shutdown(socket.SHUT_RDWR)
sfd.close()
```
*Kod do pobrania: [https:// bitbucket.org/ OpCode-eu-org/opcode-vip/raw/master/ vademecu](https://bitbucket.org/OpCode-eu-org/opcode-vip/raw/master/vademecum/code-src/sieciowe/TCP_-_klient.py) [m/ code-src/sieciowe/ TC P\\_-\\_klient.py](https://bitbucket.org/OpCode-eu-org/opcode-vip/raw/master/vademecum/code-src/sieciowe/TCP_-_klient.py)*

```
import socket, select, signal, sys, os
MAX CHILD = 5
QUERY SIZE = 3
TIMEOUT = 13
BUF SIZE = 4096if len(sys.argv) != 2:
 print("USAGE: " + sys.argv[0] + " listenPort", file=sys.stderr)
 exit(1);
# obsługa sygnału o zakończeniu potomka
childNum = 0
def onChildEnd(s, f):
 print("odebrano sygnał o śmierci potomka")
 global childNum
 childNum -= 1
 os.waitpid(-1, os.WNOHANG);signal.signal(signal.SIGCHLD, onChildEnd)
# utworzenie gniazd sieciowych ... SOCK_STREAM oznacza TCP
sfd_v4 = socket.socket(socket.AF_INET, socket.SOCK_STREAM)
sfd v6 = socket.socket(socket.AF_INET6, socket.SOCK_STREAM)
# ustawienie opcji gniazda ... IPV6_V6ONLY=1 wyłącza korzystanie
# z tego samego socketu dla IPv4 i IPv6
sfd_v6.setsockopt(socket.IPPROTO_IPV6, socket.IPV6_V6ONLY, 1)
# przypisanie adresów ...
# '0.0.0.0' oznacza dowolny adres IPv4 (czyli to samo co INADDR_ANY)
# '::' oznacza dowolny adres IPv6 (czyli to samo co in6addr_any)
sfd_v4.bind(('0.0.0.0', int(sys.argv[1])))
sfd v6.\text{bind}(('::', \text{int(sys.argv[1]})))# określenie gniazd jako używanych do odbioru połączeń przychodzących
# (długość kolejki połączeń ustawiona na wartość QUERY_SIZE)
sfd_v4.listen(QUERY_SIZE)
sfd_v6.listen(QUERY_SIZE)
# czekanie na połączenia z użyciem select() w nieskończonej pętli
while True:
 sfd, \_, = \text{select}.\text{select}([\text{sfd}_V4, \text{sfd}_V6], [], []for fd in sfd:
   # odebranie połączenia
   sfd c, sAddr = fd.accept()
    # weryfikacja ilości potomków
    if childNum >= MAX_CHILD:
      print("za dużo potomków - odrzucam połączenie od:", sAddr);
      sfd_c.send("Internal Server Error\r\n".encode())
```

```
sfd_c.close()
  break
# aby móc obsługiwać wiele połączeń rozgałęziamy proces
pid = os.fork()if pid > 0:
  # rodzic - zwiększamy licznik potomków
  childNum += 1
else:
  # potomek - obsługa danego połączenia
 print("połączenie od:", sAddr)
 while True:
    # czekanie na dane z timeout'em
    # aby zabezpieczyć się przed atakiem DoS
    rd, \Box, = select.select([std_c], [], [], [], []if sfd_c in rd:
      data = sfd c.recv(BUF SIZE)if data:
        print("odebrano od", sAddr, ":", data.decode());
        sfd_c.send(data)
      else:
        print("koniec połączenia od:", sAddr)
        break
    else:
      print("timeout połączenia od:", sAddr)
      break
  # zamykanie połączenia
  sfd_c.shutdown(socket.SHUT_RDWR)
  sfd_c.close()
  sys.exit()
```
*Kod do pobrania: [https:// bitbucket.org/ OpCode-eu-org/opcode-vip/raw/master/ vademecu](https://bitbucket.org/OpCode-eu-org/opcode-vip/raw/master/vademecum/code-src/sieciowe/TCP_-_serwer.py) [m/ code-src/sieciowe/ TC P\\_-\\_serwer.py](https://bitbucket.org/OpCode-eu-org/opcode-vip/raw/master/vademecum/code-src/sieciowe/TCP_-_serwer.py)*

## **Zadanie 6.0.1**

Napisz (w Pythonie lub C/C++) serwer TCP, który oczekuje że klient wyśle mu liczbę (z zakresu od 2 do 9), w odpowiedzi na którą serwer odeśle do tego klienta trójkąt z gwiazdek odpowiedniej wielkości. Na przykład dla żądania klienta w postaci "3" powinien to być:

\* \*\*

\*\*\*

## **Zadanie 6.0.2**

W skrypcie znajdują się przykładowe kody wysyłający dane po UDP ("klient UDP") i odbierający dane po UDP ("serwer UDP") oraz kod serwera usługi "echo" (odsyłającej odebrane dane do nadawcy) w wariancie TCP, którą omawialiśmy na wykładzie. W oparciu o te informacje napisz (w Pythonie lub C/C++) program realizujący funkcję serwera echo z użyciem UDP.

### **Zadanie 6.0.3**

Uruchom dwie instancje serwera echo korzystającego z protokołu UDP.

Zastanów się co by się stało jeżeli jeden z tych serwerów dostałby pakiet pochodzący od drugiego z nich?

Korzystając z pakietu *scapy* oraz posiadając prawa root'a możemy przy pomocy Pythona wysyłać dowolnie spreparowane pakiety IP:

```
from scapy.all import IP, IPv6, UDP, send
send(IPv6(src=sIP, dst=dIP) / UDP(sport=sPort, dport=dPort) / "ABC ... XYZ")
# powyższa funkcja utworzy (a następnie wyśle):
  # → pakiet IPv6 od sIP do dIP
# (adresy podajemy jako napisy),
# → w którym jest pakiet UDP z portem źródłowym sPort i docelowym dport
# (porty podajemy jako wartości numeryczne)
# → w którym są dane "ABC ... XYZ"
# jeżeli zamiast IPv6() użyjemy IP() będziemy używać pakietu IPv4
# możemy też zaimportować inne funkcjonalności z modułu scapy
# (np. ICMP, TCP, ...) i używać ich do budowy naszych pakietów
```
Modyfikując powyższy kod spróbuj wysłać sfałszowany pakiet adresowany do jednego z serwerów, który jako adres nadawcy ma podany drugi z serwerów.

*Scapy nie jest elementem biblioteki standardowej pythona – konieczne może być zainstalowanie pakietu python3-scapy albo zainstalowanie go poprzez managera modułów pythonowoych "pip": pip3 install scapy-python3.*

### **Zadanie 6.0.4**

Zobacz co się stanie jeżeli w sfałszowanym pakiecie podasz ten sam serwer jako nadawcę i odbiorcę. Usługa UDP-echo była kiedyś powszechnie stosowaną usługą diagnostyczną umożliwiająca testowanie połączenia sieciowego. Do tej pory ma nawet przyznany standardowy numer portu (7). Jak myślisz dlaczego usługa UDP-echo nie jest już powszechnie dostępną na każdym komputerze podłączonym do Internetu?

# **7 Wykład wideo**[4](#page-27-0)

- *Podstawy sieci komputerowych* <http://video.opcode.eu.org/10.01-sieci-podstawy.mkv>
- *Internet Protocol* [http://video.opcode.eu.org/10.02-sieci\\_ip.mkv](http://video.opcode.eu.org/10.02-sieci_ip.mkv)
- *Adresacja i routing IP* http://video.opcode.eu.org/10.03-routing ip.mkv
- *TCP, UDP, ICMP i DNS* [http://video.opcode.eu.org/10.04-tcp\\_udp\\_dns\\_icmp.mkv](http://video.opcode.eu.org/10.04-tcp_udp_dns_icmp.mkv)
- *Usługi sieciowe i tunele* http://video.opcode.eu.org/10.05-uslugi tunele.mkv
- *Ethernet* <http://video.opcode.eu.org/11.01-ethernet.mkv>
- *Standardy sieciowe* <http://video.opcode.eu.org/11.02-standardy.mkv>
- *Konfiguracja sieci* <http://video.opcode.eu.org/11.03-konfiguracja.mkv>

<span id="page-27-0"></span><sup>4.</sup> Filmy posiadają napisy wgrane do kontenera multimedialnego jako osobny strumień – napisy mogą być włączone lub wyłączone w odtwarzaczu. W wielu filmach dużo dzieje się "na dole ekranu", dlatego polecamy odtwarzać filmy z napisami umieszczonymi poniżej filmu, np. przy pomocy polecenia: vlc --video-filter='croppadd{paddbottom=120}' --sub-margin=-10 PLIK.mkv

• *Programowanie usług sieciowych* – <http://video.opcode.eu.org/11.04-programowanie.mkv>

# **8 Literatura dodatkowa**

- *SSH jako VPN* ([http://blog.opcode.eu.org/2020/06/09/ssh\\_jako\\_vpn.html](http://blog.opcode.eu.org/2020/06/09/ssh_jako_vpn.html)) opis konfiguracji tuneli SSH
- *Linux podręcznik administratora sieci* ([http://www.interklasa.pl/portal/index/subjectpa](http://www.interklasa.pl/portal/index/subjectpages/informatyka/linuxadm.pdf) [ges/informatyka/linuxadm.pdf](http://www.interklasa.pl/portal/index/subjectpages/informatyka/linuxadm.pdf))
- *Introduction to TCP/IP* (<https://www.coursera.org/learn/tcpip/home/welcome>) kurs na coursera.org

# **9 Rozwiązania zadań**

*Treści zadań zamieszczone zostały w odpowiednich rozdziałach skryptu.*

Poniżej zamieszczone są przykładowe rozwiązania "głównych" zadań z tego skryptu wraz z komentarzami. Wiemy że zajrzenie do nich już przy pierwszej trudności jest kuszące, mimo to rekomendujemy przynajmniej podjąć uczciwą, co najmniej kilkunastominutową na każde z zadań, próbę rozwiązania tych zadania bez zaglądania do odpowiedzi.

**Pamiętaj!:** Samodzielne rozwiązanie problemu (wraz z wszystkimi trudnościami po drodze i popełnionymi błędami) jest dużo bardziej kształcące od nawet wielokrotnego przepisania gotowego rozwiązania, jednak nawet jednokrotne przepisanie rozwiązania jest bardziej kształcące od wielokrotnego przekopiowania go.

- dla każdego zapytania, które dostało odpowiedź: •
- ilość danych wysyłanych (może być użyteczne do testowania problemów z MTU)
	- odpytywany adres IP <sup>i</sup> wynik odwrotnego dns'u dla niego •

Polecenie na standardowym wyjściu wypisuje m.in.:

```
$ ping -c4 ciekawi.icm.edu.pl
                   PING www2.icm.edu.pl (213.135.59.55) 56(84) bytes of data.
84 bytes from www2.icm.edu.pl (213.135.63.135.135.55.55.55.55.55.55.55.55.55.55.55
64 bytes from www2.icm.edu.pl (213.135.59.55): icmp_seq=2 ttl=60 time=3.63 ms
84 bytes from www2.icm.edu.pl (213.135.63.135.65.55.55.55.55.54.55.55.55.55
64 bytes from www2.icm.edu.pl (213.135.59.55): icmp_seq=4 ttl=60 time=5.03 ms
                                      --- www2.icm.edu.pl ping statistics ---
                  4 packets transmitted, 4 received, 0% packet loss, time 6ms
                            rtt min/avg/max/mdev = 2.942/3.875/5.025/0.752 ms
```
#### **3.0.1 Rozwiązanie zadania**

Najdłuższy prefix spośród tych spośród tych spokród (64 bity), zatem zostanie użyty wpis się w wpis <sup>w</sup> tablicy routingowej dla tej sieci. W efekcie pakiet zostanie skierowany do routera 2001:db8:fff:21::1 poprzez interfejs eth2.

- e qetault  $(0):0$ ) dualet
- $\bullet$  2001:db8:abc:21::/64
	-
	-
	- $2001:899:32$
	-
	-
	-

routingu:

Adres 2001:db8:abc:21:123::ff3 zawiera się <sup>w</sup> zakresie sieci następujących sieci występujących <sup>w</sup> tablicy

#### **1.4.1 Rozwiązanie zadania**

**1.3.1 Rozwiązanie zadania**

tak — zakres sieci 2001:06a0:0000:0000:0000:0000:0000:0000 - 2001:06a0:0000:003f:ffff:ffff:ffff:ffff

- serwer który odpowiedział (rev-dns <sup>i</sup> ip) **–**
- numer kolejny zapytania/odpowiedzi **–**
- TTL pakietu <sup>z</sup> odpowiedzią (wskazuje na ilość routerów przez które przeszedł pakiet) **–**
- czas potrzebny na uzyskanie odpowiedzi **–**

podsumowujące statystyki związane <sup>z</sup> ilością zagubionych pakietów <sup>i</sup> czasami odpowiedzi •

Zamiast informacji <sup>o</sup> poszczególnych odpowiedziach polecenie ping może nic nie wypisywać (brak odpowiedzi):

```
$ ping -c 1 1.5.2.1
PING 1.5.2.1 (1.5.2.1) 56(84) bytes of data.
             --- 1.5.2.1 ping statistics ---
```

```
1 packets transmitted, 0 received, 100% packet loss, time 0ms
```
lub podawać komunikat błędu wraz z jego nadawcą (jeżeli taki został zwrócony):

```
$ ping -c1 192.168.6.55
  PING 192.168.6.55 (192.168.6.55) 56(84) bytes of data.
From 192.168.6.3 icmp_seq=1 Destination Host Unreachable
```

```
--- 192.168.6.55 ping statistics ---
1 packets transmitted, 0 received, +1 errors, 100% packet loss, time 0ms
```
lależy skorzystać z polecenia treacroute, tracepath, mtr lub podobnych.

Kod powrotu polecenie ping informuje <sup>o</sup> tym czy host jest osiągalny czy nie, dzięki czemu polecenie : if to może zostać uzyte np. <sup>w</sup> bash'owym warunku

```
if ping -c 1 10.0.1.1 >& /dev/null; then
   echo "10.0.1.1 jest dostępny"
```
este

echo "10.0.1.1 nie jest dostępny"

fi

#### **3.0.2 Rozwiązanie zadania**

– trasa routingowa zależy od miejsca <sup>z</sup> którego się łączysz, może też zmieniać się <sup>z</sup> czasem) traceroute www.example.org traceroute to www.example.org (93.184.216.34), <sup>30</sup> hops max, <sup>60</sup> byte packets 2m 423.6 am 843.6 am 073.0 (1.3.831.201) omod.xodaul 1 2 192.0.0.1 (1.0.0.201) 1.0.0.2012<br>2 2 1921.8 am 1021.8 (192.0.711.301) 322.0.711.301 8 <sup>3</sup> 195.117.0.225 (195.117.0.225) 8.120 ms 8.189 ms 8.223 ms am  $T_P$ 3.81 sm $\Omega$ 13.81 sm $\Omega$ <sup>2</sup>.81 ( $P$ 8.71. $P$ 02. $P$ 81)  $I_q$ .19 $nq$ .17- $S$ oq  $P$ 5 hbg-b1-link.telia.net (213.248.96.144) 23.234 ms 23.268 ms 23.304 ms <sup>6</sup> hbg-bb4-link.telia.net (213.155.135.86) 110.655 ms hbg-bb3-link.telia.net  $(213.15)$  104.05.135.80) 104.255.80 ms hbg-bb4-link.telia.net (213.155.135.156) 104.056 sw ⇔  $\leftrightarrow$ 

Wynik polecenia host może wyglądać następująco (ale nie będzie nic dziwnego jeżeli otrzymasz inny

```
7 * * ldn-bb4-link.telia.net (62.115.122.161) 101.809 ms
                                                                            8 * * *
       9 nyk-b6-link.telia.net (80.91.254.36) 106.471 ms nyk-b6-link.telia.net
                                        \sin 796.901 \sin 999.901 (53.301.311.59) \leftrightarrow10 edgecast-ic-317660-nyk-b5.c.telia.net (62.115.147.201) 109.616 ms 109.669 ms
                                                                       \mathbb{R}^m 8\mathbb{N}. 211 \rightarrow11 152.195.69.131 (152.195.69.131) 106.924 ms 152.195.68.141 (152.195.68.141)
                         109.501 (001.69.301.531) 001.69.361.591 am 003.601 \rightarrow12 93.184.216.34 (93.184.216.34) 103.418 ms 108.218 ms 106.420 ms
              13 93.184.216.34 (93.184.216.34) 106.454 ms 106.587 ms 110.858 ms
```
Podobnie jak <sup>w</sup> przypadku polecenia ping wypisywana jest informacja <sup>o</sup> odpytywanym adresie IP (i wynik odwrotnego dns'u dla niego), ilość wysyłanych danych. Wypisywane są kolejne routery (ip i rev-dns) wraz z czasami odpowiedzi (domyślnie traceroute na każdym poziomie robi <sup>3</sup> zapytania). Gwiazdki oznaczają brak odpowiedzi. Jeżeli od pewnego momentu występują same gwiazdki oznacza

to że wraz z dalszym zwiększaniem TTL nie dostajemy już kolejnych komunikatów o jego przekroczeniu. Może to wynikać z osiągnięcia hostu docelowego, który ma zablokowany testowany port bez wysyłania komunikatu o niedostępności portu lub błędu routera który nie przekazuje poprawnie komunikatów <sup>o</sup> zbyt małym TTL.

#### **3.0.3 Rozwiązanie zadania**

Należy użyć na przykład polecenia host www.bitbucket.org lub poleceń dig AAA www.bitbucket.org; dig A www.bitbucket.org.

Wynik polecenia host może wyglądać następująco (ale nie będzie nic dziwnego jeżeli otrzymasz inne adresy – dane <sup>w</sup> DNS ulegają zmianom, niekiedy nawet dynamicznie wprowadzanym).

```
www.bitbucket.org is an alias for bitbucket.org.
                   bitbucket.org has address 104.192.141.1
  bitbucket.org has IPv6 address 2406:da00:ff00::22c5:2ef4
  bitbucket.org had love address 2406:da00:f00::6b17:d1fb
  bitbucket.org has IPv6 address 2406:da00:ff00::22e9:9f55
  bitbucket.org has IPv6 address 2406:da00:ff00::34cc:ea4a
     bitbucket.org mail is handled by 1 aspmx.l.google.com.
bitbucket.org mail is handled by 5 alt1.aspmx.l.google.com.
```
Warto zauważyć że zostaliśmy poinformowani także o tym że www.bitbucket.org jest aliasem (CNA-

ME) na bitbucket.org. Zwracanie wielu IP jest jednym ze sposobów rozkładania obciążenia i zapewnienia redundancji. Innymi rozwiązaniami jest udzielanie różnych odpowiedzi różnym kliemntom (tak robi np. www.google.com):

```
$ host www.google.com
               www.google.com has address 172.217.20.164
www.google.com has IPv6 address 2a00:1450:401b:802::2004
```
z innego hosta:

\$ host www.google.com www.google.com has address 216.58.200.4 www.google.com has IPv6 address 2a00:1450:4001:821::2004

Jeszcze innym jest używanie mechanizmów routingowych takich jak anycast.

#### **3.0.4 Rozwiązanie zadania**

Należy uruchomić <sup>w</sup> osobnych oknach terminala kolejno polecenia:

- 1. tcpdump -i 10 -A port 5555 podsłuchujemy komunikację używającą portu 5555
- 2. nc -1p 5555 uruchamiamy nasłuch na porcie 5555
- $3.$  nc localhost 5555 łączymy się na port 5555

Dane wpisywane <sup>w</sup> jednym z uruchomionych netcat'ów będą wypisywane <sup>w</sup> drugim i odwrotnie. Wszystkie te dane (wraz z informacjami zawartymi <sup>w</sup> nagłówkach IP i TCP) będą wyświetlane <sup>w</sup> okienku <sup>w</sup> którym działa tcpdump.

Oczywiście możemy użyć innego numeru portu, itd.

#### **3.0.5 Rozwiązanie zadania**

netcat www.opcode.eu.org <sup>80</sup> GET / HTTP/1.1 Host: www.opcode.eu.org

HTTP/1.1 <sup>200</sup> OK S. Al. I\xnign: revies Date: Sun, <sup>26</sup> Apr <sup>2020</sup> 09:12:09 GMT Content-Type: text/html; charset=utf-8 Content-Length: <sup>11490</sup> Last-Modified: Wed, <sup>08</sup> Apr <sup>2020</sup> 17:36:32 GMT Connection: keep-alive ETag: "5e8e0ba0-2ce2" Accept-Ranges: bytes

```
<? "8-TTU"=gaiboone "0.1"=noiziev Imx?>
\langle \cdot, \cdot \rangle xmlns="h\langle \cdot, \cdot \rangletang-"pl" \langle \cdot, \cdot \rangle" lang="pl" lang="pl" lang="pl" lang="pl" l
                                                                                             <peau>
                      <title>OpCode.eu.org - strona główna</title>
```
 $[\cdots]$ 

 $<$ TW<sub>1</sub>V  $/$ 

w zapierowaniu: hożemy dostaczycznie np. komunikat o przekierowaniu: Jeżeli np. komunikat o przekierowaniu:

```
netcat www.opcode.eu.org 80
                                  GET / HTTP/1.1
                             Host: opcode.eu.org
                  HTTP/1.1 301 Moved Permanently
                            Server: nginx/1.14.2
             Date: Tue, 21 Apr 2020 17:58:44 GMT
                         Content-Type: text/html
                             Content-Length: 185
                          Connection: keep-alive
             Location: http://www.opcode.eu.org/
                                          <L\text{m1}<hsad><title>301 Moved Permanently>>>>>>>>>>>>>
                          <body bgcolor="white">
 <center></a>>>>>>>>>>>>>>>>>>>>>>>>>
               </adinaty/1.14.2</a>>></a></a>
                                         <Apoq/>
```
Przeglądarki WWW nie wyświetlają tych komunikatów tylko automatycznie przechodzą pod wskazany w nagłówku Location: adres.

#### **3.0.6 Rozwiązanie zadania**

Wynika to z stosowania <sup>w</sup> większości protokołów sieciowych (w tym <sup>w</sup> HTTP) jako znaku linii sekwen- (nowa linia, powrót karetki). Serwer WWW obsługujący domenę opcode.eu.org \n\r cji dwu bajtowej postępuje według filozofii nakazującej liberalne podejście do danych otrzymywanych i restrykcyjne do generowanych przez siebie (wysyłanych) i poprawnie interpretuje formalnie błędne żądanie zawie rające znaki liberalny w postaci /n. Serwer obsługujący www.icm.edu.pl nie jest już tak liberalny i wynasga znaków nowej linii w postaci  $\ln \sqrt{x}$ , dlatego do netcata musimy dodać opcję -C aby konwertował wprowadzone znaki nowej linii na taką postać przed wysłaniem.

#### **3.0.7 Rozwiązanie zadania**

```
ping -c2 licealiści.icm.edu.pl
                   PING www2.icm.edu.pl (213.135.59.55) 56(84) bytes of data.
64 bytes from www2.icm.edu.pl (213.135.59.55): icmp_seq=1 ttl=60 time=4.20 ms
64 bytes from www2.icm.edu.pl (213.135.59.55): icmp_seq=2 ttl=60 time=3.26 ms
                                     --- sotistiets guid Iq.ube.moi.Swww
                  2 packets transmitted, 2 received, 0% packet loss, time 2ms
```
rtt min/avg/max/mdev = 3.260/3.732/4.204/0.472 ms Jak widać działa. Standard kodowania dowolnych znaków Unicode, tak aby mogły być użyte w nazwach domenowych został opracowany <sup>w</sup> <sup>2003</sup> roku (Punycode, RFC3492), jest dość powszechnie

zaimplementowany. Możeny użyć go także w pythonowej metodzie encode (np. print ( "zółw". encode("punycode") ). Ciężko powiedzieć dlaczego (przynajmniej <sup>w</sup> Polsce) znaki z poza ASCII są tak rzadko stosowane <sup>w</sup> nazwach domenowych.

Ciekawostka: kodowanie znaków ASCII w nazwa domocnowej jest okrześniej najstawostka: hodo $u$ арлориоиз эро 'олэтлэг авгипбиног ро безгог огошрогог - ивдгэш  $\tau$ и $\eta$  пгэлро изгдгэ бэггор т изош *defacto jest tutaj UTF8).*

#### **5.0.1 Rozwiązanie zadania**

ip addr add 172.33.13.113/24 dev eth5

#### **5.0.2 Rozwiązanie zadania**

ip route add 10.13.0.0/16 via 172.33.13.13

```
nft add table ip filter
nft add chain ip filter FORWARD '{ type filter hook forward priority 0; }'
     nft add rule ip filter FORWARD iifname "eth3" oifname "eth4" accept
     nft add rule ip filter FORWARD iifname "eth4" oifname "eth3" accept
                                   nft add rule ip filter FORWARD reject
```

```
5.4.1 Rozwiązanie zadania
  for f in /proc/sys/aer/ipv*/forwarding; do echo 1 > $f; done
                                           6.0.1 Rozwiązanie zadania
                                 import socket, select, signal, sys, os
                                                             \gamma = 0.71 \gamma = 0.71\Sigma = 3ZISTIMEOUT = 13
                                                           960\bar{v} = \text{HZIS} \text{H}\Omega = i(\nabla \times \mathbf{S} \times \mathbf{S}) is \Omega = \Sigma:
  print("USAGE: " + sys.argv[0] + " listenPort", file=sys.stderr)
                                                              f(I)ixə
                                # obsługa sygnału o zakończeniu potomka
                                                              C = \text{uninput}def onChildEnd(s, f):
                         print("odebrano sygnał o śmierci potomka")
                                                      glopal cµildNum
                                                        childwm -= 1
                                         os.waitpid(-1, os.WNOHANG);
                               signal.signal(signal.SIGCHLD, onChildEnd)
           # utworzenie gniaze is no worzenie preferench and a TCP
           sfg^-A = socket.socket(socket.AF_INET, socket.SOCK_STREAM)
           sfd_v6 = socket.socket(socket.AF_INET6, socket.SOCK_STREAM)
     # ustawienie opcji gniazda ... IPV6_V6ONLY=1 wyłącza korzystanie
                                # z tego samego socketu dla IPv4 i IPv6
         sfd_v6.setsockopt(socket.IPPROTO_IPV6, socket.IPV6_V6ONLY, 1)
                                                # przypisanie adresów ...
 # 10.0.0.0 orders dowolny adres IPv4 (czyli to samo co INADDR_ANY)
     # '::' oznacza dowolny adres IPv6 (czyli to smo co in6addr_any)
                             sfd_v6.bind((':', )<br>sfd_v6.bind((':', )<br>sfd_v4.bind((':', ))))
                                                      \langle.:.))putq\langle9\ranglep\downarrows.
# określenie gniazd jako używanych do odbioru połączeń przychodzących
          # (długość kolejki połączeń na rantowa na wartość WERY_SIZE)
                                                sfd_v4.listen(QUERY_SIZE)
                                                sfd_v6.listen(QUERY_SIZE)
    # czekanie na połączenia z użyciem select() w nieskończonej pętli
                                                              enil əlid
               sfd, \Box, \Box = select.select([sfd_v4, sfd_v6], [], [])
                                                        for fd in sfd:
```

```
:Z = i (vgrs. avg) nel ii
S staders S = \frac{1}{2} subsequences \frac{1}{2} is \frac{1}{2} is \frac{1}{2} is \frac{1}{2} is \frac{1}{2} is \frac{1}{2} is \frac{1}{2} is \frac{1}{2} is \frac{1}{2} is \frac{1}{2} is \frac{1}{2} is \frac{1}{2} is \frac{1}{2} is \frac{1}{2} i
                                                                                                                                                                                     ;\left( \frac{\tau}{2} \right) exit(
```
**sys** , **socket import**

#### **6.0.2 Rozwiązanie zadania**

Kolorowaniem kodu wyróżniono zmianę <sup>w</sup> stosunku co do przykładowego kodu ze skryptu.

```
# odebranie połączenia
                                                           sfd_c, sAddr = fd.accept()
                                                      # weryfikacja ilości potomków
                                                            if childM_{\rm CHTID}: MAX\overline{\phantom{a}}CHILD:
          print("za dużo botomków - odrzucam połączenie od:", spadc);
                         sfd_c.send("Internal Server Error\r\n".encode())
                                                                       sfd_c.close()
                                                                                 break
                    # aby móc obsługiwać wiele połączeń rozgałęziamy proces
                                                                         pid = os.fork()
                                                                              :0 < p \bar{d} if
                                      # rodzic - zwiększamy licznik potomków
                                                                       \tau = + wnnpriyo
                                                                                       else:
                                       # potomek - obsługa danego połączenia
                                                print("połączenie od:", sAddr)
                                                                         while True:
                                         # czekanie na dane z timeout'em
                              # aby zabezpieczyć się przed atakiem DoS
                 rd, \overline{\phantom{a}}, \overline{\phantom{a}} select.select([sfd_c], [], [], TIMEOUT)
                                                               pr ut o<sup>ppr</sup>s in
                                          data = sfd_c.recv(BUF_SIZE)
                                                                   if data:
         print("odebrano od", sAddr, ":", data.decode());
# zamist odsyłać odebrane dane poprzez sfd_c.send(data)
                                                                   f(x):
                               \lim_{t \to \infty} \frac{d}{dt} intervator intervals \lim_{t \to \infty} \frac{d}{dt}: except
                                                     0 = \text{eqzpi}i \in I iczps \langle \rangle or \frac{1}{2} iczps \langle \rangle 10:
     Z = \left( \begin{array}{cc} \cos \theta & \sin \theta \\ \sin \theta & \sin \theta \end{array} \right)\leftrightarrow i <=10. \ln \frac{m}{m} encode())
                                                                 : else
                                                   "" = trojkat
                              ): 1+ , liczba 1( range in i for
                                  \mu \mathbf{u}<sup>"</sup> +i*" +<sup>n</sup> \mathbf{u}encode()) . send(trojkat . encode())
     # generujemy na ich podstawie trójkąt i go odsyłamy
                                         puas \cdot \mathfrak{I}^{-}pfs \quad \mathfrak{I}^{b}fomhan ↔
                                                                       else:
                       print("koniec połączenia od:", sAddr)
                                                                 break
                                                                            else:
                           print("timeout połączenie od:", sAba
                                                                      break
                                                           # zamykanie połączenia
                                              sfd_c.shutdown(socket.JURE.JURE)
                                                                       sfd_c.close()
                                                                           sys.exit()
```
 $S = \text{Soker}$  . Socket (socket . AF\_INET6, socket . SOCK\_DGRAM) sid.setsockopt(socket.IPPROTO\_IPV6, socket.IPV6\_V6ONLY, 0)

 $q^{\text{max}}$ debrano od", shaha, ":", data decode());

Po prostu sprawdź ... <sup>a</sup> się przekonasz że "auto-DoS" też jest możliwy.

Potrzebne będą trzy okna terminala. <sup>W</sup> dwóch uruchamiamy napisaną przez nas echo usługę UDP, ma przykład: z ymistrych opystycznie podstawie podstawie przecim uruchamiamy z prawami

 $\text{supp}( \text{SLC}_{n}: \mathbb{Z}_{n}: \mathbb{Z}_{n} \text{ and } \text{LSE}_{n}: \mathbb{Z}_{n}: \mathbb{Z}_{n} \rightarrow \mathbb{Z}_{n}: \mathbb{Z}_{n}: \mathbb{Z}_{n$ 

 $(([1] \text{vga.sqs.)}$ ini,  $(i:1)$ )) bind.bia

sendto(data, sAddr)

**6.0.3 Rozwiązanie zadania**

**6.0.4 Rozwiązanie zadania**

root'a następujący kod:

**sys import**

 $(960\text{F})$  moriver.  $\text{F}$  and  $\text{F}$ 

IP, IPv6, UDP, send **import scapy.all from**

: **True while**

<sup>©</sup> Matematyka dla Ciekawych Świata, 2017-2021.

<sup>©</sup> Robert Ryszard Paciorek <rrp@opcode.eu.org>, 2003-2021.

Wykorzystano grafiki należące do domeny publicznej.

Kopiowanie, modyfikowanie i redystrybucja dozwolone pod warunkiem zachowania informacji o autorach.